# cisco.

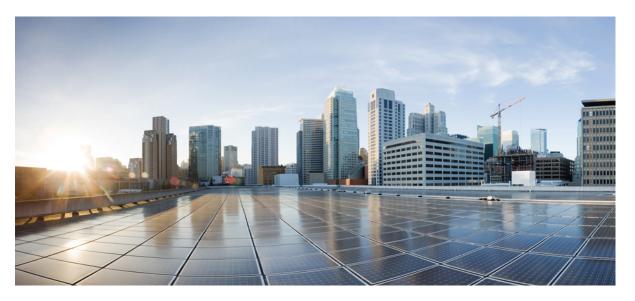

#### **Cisco Nexus 2000 Series NX-OS Fabric Extender Configuration Guide for Cisco Nexus 9000 Series Switches, Release 7.x**

First Published: 2014-05-01 Last Modified: 2020-02-07

#### **Americas Headquarters**

Cisco Systems, Inc. 170 West Tasman Drive San Jose, CA 95134-1706 USA http://www.cisco.com Tel: 408 526-4000 800 553-NETS (6387) Fax: 408 527-0883 THE SPECIFICATIONS AND INFORMATION REGARDING THE PRODUCTS IN THIS MANUAL ARE SUBJECT TO CHANGE WITHOUT NOTICE. ALL STATEMENTS, INFORMATION, AND RECOMMENDATIONS IN THIS MANUAL ARE BELIEVED TO BE ACCURATE BUT ARE PRESENTED WITHOUT WARRANTY OF ANY KIND, EXPRESS OR IMPLIED. USERS MUST TAKE FULL RESPONSIBILITY FOR THEIR APPLICATION OF ANY PRODUCTS.

THE SOFTWARE LICENSE AND LIMITED WARRANTY FOR THE ACCOMPANYING PRODUCT ARE SET FORTH IN THE INFORMATION PACKET THAT SHIPPED WITH THE PRODUCT AND ARE INCORPORATED HEREIN BY THIS REFERENCE. IF YOU ARE UNABLE TO LOCATE THE SOFTWARE LICENSE OR LIMITED WARRANTY, CONTACT YOUR CISCO REPRESENTATIVE FOR A COPY.

The Cisco implementation of TCP header compression is an adaptation of a program developed by the University of California, Berkeley (UCB) as part of UCB's public domain version of the UNIX operating system. All rights reserved. Copyright © 1981, Regents of the University of California.

NOTWITHSTANDING ANY OTHER WARRANTY HEREIN, ALL DOCUMENT FILES AND SOFTWARE OF THESE SUPPLIERS ARE PROVIDED "AS IS" WITH ALL FAULTS. CISCO AND THE ABOVE-NAMED SUPPLIERS DISCLAIM ALL WARRANTIES, EXPRESSED OR IMPLIED, INCLUDING, WITHOUT LIMITATION, THOSE OF MERCHANTABILITY, FITNESS FOR A PARTICULAR PURPOSE AND NONINFRINGEMENT OR ARISING FROM A COURSE OF DEALING, USAGE, OR TRADE PRACTICE.

IN NO EVENT SHALL CISCO OR ITS SUPPLIERS BE LIABLE FOR ANY INDIRECT, SPECIAL, CONSEQUENTIAL, OR INCIDENTAL DAMAGES, INCLUDING, WITHOUT LIMITATION, LOST PROFITS OR LOSS OR DAMAGE TO DATA ARISING OUT OF THE USE OR INABILITY TO USE THIS MANUAL, EVEN IF CISCO OR ITS SUPPLIERS HAVE BEEN ADVISED OF THE POSSIBILITY OF SUCH DAMAGES.

Any Internet Protocol (IP) addresses and phone numbers used in this document are not intended to be actual addresses and phone numbers. Any examples, command display output, network topology diagrams, and other figures included in the document are shown for illustrative purposes only. Any use of actual IP addresses or phone numbers in illustrative content is unintentional and coincidental.

All printed copies and duplicate soft copies of this document are considered uncontrolled. See the current online version for the latest version.

Cisco has more than 200 offices worldwide. Addresses and phone numbers are listed on the Cisco website at www.cisco.com/go/offices.

Cisco and the Cisco logo are trademarks or registered trademarks of Cisco and/or its affiliates in the U.S. and other countries. To view a list of Cisco trademarks, go to this URL: https://www.cisco.com/c/en/us/about/legal/trademarks.html. Third-party trademarks mentioned are the property of their respective owners. The use of the word partner does not imply a partnership relationship between Cisco and any other company. (1721R)

© 2016-2020 Cisco Systems, Inc. All rights reserved.

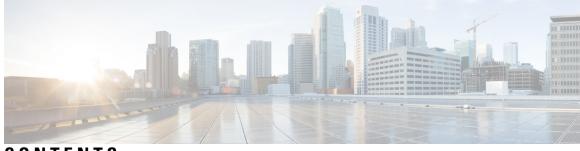

#### CONTENTS

| PREFACE   | Preface vii                                                     |
|-----------|-----------------------------------------------------------------|
|           | Audience vii                                                    |
|           | Document Conventions vii                                        |
|           | Related Documentation for Cisco Nexus 9000 Series Switches viii |
|           | Documentation Feedback viii                                     |
|           | Communications, Services, and Additional Information viii       |
| CHAPTER 1 | New and Changed Information 1                                   |
|           | New and Changed Information 1                                   |
| CHAPTER 2 | Overview 5                                                      |
|           | Licensing Requirements 5                                        |
|           | Supported Platforms 6                                           |
|           | Information About the Cisco Nexus 2000 Series Fabric Extender 6 |
|           | Fabric Extender Terminology 6                                   |
|           | Fabric Interface Features 7                                     |
|           | Host Interfaces 7                                               |
|           | Layer 2 Host Interfaces 7                                       |
|           | Host Interface Port Channels 8                                  |
|           | Layer 2 Host Interface Port Channels 8                          |
|           | Load Balancing Using Host Interface Port Channels 8             |
|           | VLANs 9                                                         |
|           | FCoE Over FEX 9                                                 |
|           | Protocol Offload 9                                              |
|           | Access Control Lists 9                                          |
|           | IGMP Snooping <b>10</b>                                         |

Switched Port Analyzer 10 Oversubscription 10 Management Model 12 Forwarding Model 12 Port Channel Fabric Interface Connection 13 Port Numbering Convention 14 Fabric Extender Image Management 14 Guidelines and Limitations for the Fabric Extender 14 Configuration Limits 18 Default Settings 19

#### CHAPTER 3 Configuring the Fabric Extender 21

|           | Managing the Fabric Extender Feature Set <b>21</b>                   |    |
|-----------|----------------------------------------------------------------------|----|
|           |                                                                      |    |
|           | Installing the Fabric Extender Feature Set <b>21</b>                 |    |
|           | Enabling the Fabric Extender Feature Set <b>22</b>                   |    |
|           | Associating a Fabric Extender to a Fabric Interface <b>22</b>        |    |
|           | Associating a Fabric Extender to a Port Channel <b>22</b>            |    |
|           | Disassociating a Fabric Extender from an Fabric Interface 24         |    |
|           | Configuring Fabric Extender Global Features 25                       |    |
|           | Configuration Examples <b>26</b>                                     |    |
|           | Configuring a Host Interface in a vPC Topology Connected to Two FEXs | 26 |
|           | Switch vPC Topology and Straight Through FEX Topologies (Host vPC)   | 26 |
|           | Dual-Homed FEX Topology (Active-Active FEX Topology) 34              |    |
|           | Verifying the Configuration 41                                       |    |
|           | Verifying the Fabric Extender Configuration 41                       |    |
|           | Verifying the Chassis Management Information 44                      |    |
|           | Additional References 48                                             |    |
|           | Related Documents 48                                                 |    |
| CHAPTER 4 | -<br>Upgrading Procedures 49                                         |    |
|           | Upgrade Process for a vPC Topology on the Primary Switch 49          |    |
|           | Upgrade Process for a vPC Topology on the Secondary Switch <b>50</b> |    |
| CHAPTER 5 | - Minimizing the Impact of a Disruptive Upgrade 51                   |    |

Upgrading a Direct vPC or a Single-Homed FEX Access Layer 51 Upgrading a Dual-Homed FEX Access Layer 53

#### Contents

l

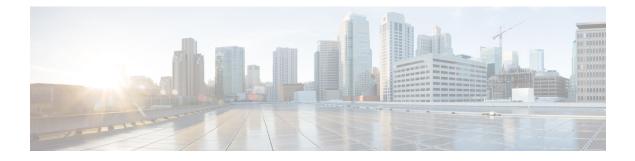

## **Preface**

This preface includes the following sections:

- Audience, on page vii
- Document Conventions, on page vii
- Related Documentation for Cisco Nexus 9000 Series Switches, on page viii
- Documentation Feedback, on page viii
- · Communications, Services, and Additional Information, on page viii

## Audience

This publication is for network administrators who install, configure, and maintain Cisco Nexus switches.

## **Document Conventions**

Command descriptions use the following conventions:

| Convention  | Description                                                                                                    |  |
|-------------|----------------------------------------------------------------------------------------------------|--|
| bold        | Bold text indicates the commands and keywords that you enter literally as shown.                                                                                                    |  |
| Italic      | Italic text indicates arguments for which you supply the values.                                                                                                    |  |
| [x]         | Square brackets enclose an optional element (keyword or argument).                                                                                                    |  |
| [x   y]     | Square brackets enclosing keywords or arguments that are separated by a vertical bar indicate an optional choice.                                                                                                    |  |
| {x   y}     | Braces enclosing keywords or arguments that are separated by a vertical bar indicate a required choice.                                                                                                    |  |
| [x {y   z}] | Nested set of square brackets or braces indicate optional or required choices within optional or required elements. Braces and a vertical bar within square brackets indicate a required choice within an optional element. |  |

| Convention | Description                                                                                                    |  |
|------------|----------------------------------------------------------------------------------------------------|--|
| variable   | Indicates a variable for which you supply values, in context where italics cannot be used.                              |  |
| string     | A nonquoted set of characters. Do not use quotation marks around the string or the string includes the quotation marks. |  |

Examples use the following conventions:

| Convention           | Description                                                                                               |  |
|----------------------|----------------------------------------------------------------------------------------------------|--|
| screen font          | Terminal sessions and information the switch displays are in screen font.                                 |  |
| boldface screen font | Information that you must enter is in boldface screen font.                                               |  |
| italic screen font   | Arguments for which you supply values are in italic screen font.                                          |  |
| <>                   | Nonprinting characters, such as passwords, are in angle brackets.                                         |  |
| []                   | Default responses to system prompts are in square brackets.                                               |  |
| !,#                  | An exclamation point (!) or a pound sign (#) at the beginning of a line of code indicates a comment line. |  |

## **Related Documentation for Cisco Nexus 9000 Series Switches**

The entire Cisco Nexus 9000 Series switch documentation set is available at the following URL: http://www.cisco.com/en/US/products/ps13386/tsd\_products\_support\_series\_home.html

### **Documentation Feedback**

To provide technical feedback on this document, or to report an error or omission, please send your comments to nexus9k-docfeedback@cisco.com. We appreciate your feedback.

## **Communications, Services, and Additional Information**

- To receive timely, relevant information from Cisco, sign up at Cisco Profile Manager.
- To get the business impact you're looking for with the technologies that matter, visit Cisco Services.
- To submit a service request, visit Cisco Support.
- To discover and browse secure, validated enterprise-class apps, products, solutions and services, visit Cisco Marketplace.
- To obtain general networking, training, and certification titles, visit Cisco Press.
- To find warranty information for a specific product or product family, access Cisco Warranty Finder.

#### **Cisco Bug Search Tool**

Cisco Bug Search Tool (BST) is a web-based tool that acts as a gateway to the Cisco bug tracking system that maintains a comprehensive list of defects and vulnerabilities in Cisco products and software. BST provides you with detailed defect information about your products and software.

Preface

l

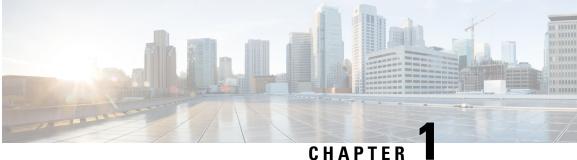

#### CHAPIER

## **New and Changed Information**

This chapter provides release-specific information for each new and changed feature in the *Cisco Nexus* 2000 Series NX-OS Fabric Extender Configuration Guide for Cisco Nexus 9000 Series Switches.

• New and Changed Information, on page 1

## **New and Changed Information**

#### **Table 1: New and Changed Features**

| Feature                                                                                         | Description                                                                                                    | Changed in Release | Where Documented                                                     |
|-------------------------------------------------------------------------------------------------|----------------------------------------------------------------------------------------------------|--------------------|----------------------------------------------------------------------|
| FEX                                                                                             | Added Straight through<br>FEX support on the Cisco<br>Nexus 9300-FX switches.                                                                                   | 7.0(3)I7(3)        | Guidelines and<br>Limitations for the Fabric<br>Extender, on page 14 |
| Cisco Nexus 9300,<br>9300-EX, and 9500<br>platform switches<br>switches as the parent<br>switch | The 2332TQ FEX module<br>supports Cisco Nexus<br>9300, 9300-EX, and 9500<br>platform switches as the<br>parent switch                                           | 7.0(3)I7(1)        | Guidelines and<br>Limitations for the Fabric<br>Extender             |
| Layer 3 Support                                                                                 | Layer 3 routing is<br>supported on FEX<br>interfaces, subinterfaces,<br>and port-channel<br>interfaces on following<br>Cisco Nexus 9300-EX<br>platform switches | 7.0(3)17(1)        | Guidelines and<br>Limitations for the Fabric<br>Extender             |
| FEX support on breakout ports                                                                   | FEX support on breakout<br>ports is added on<br>platforms and ports that<br>support FEX and are<br>breakout capable                                             | 7.0(3)I7(1)        | Guidelines and<br>Limitations for the Fabric<br>Extender             |

I

| Feature                                                                  | Description                                                                                                    | Changed in Release | Where Documented                                                          |
|--------------------------------------------------------------------------|----------------------------------------------------------------------------------------------------|--------------------|---------------------------------------------------------------------------|
| Static routes and all<br>routing protocols on FEX<br>Layer 3 ports       | Support is added for static<br>routes and all routing<br>protocols on FEX Layer<br>3 ports                             | 7.0(3)I7(1)        | Guidelines and<br>Limitations for the Fabric<br>Extender                  |
| Replay (ASCII and POAP)                                                  | Added replay support for ASCII and POAP                                                                                | 7.0(3)I7(1)        | Guidelines and<br>Limitations for the Fabric<br>Extender                  |
| Locator LED                                                              | Added support for locator LED.                                                                                         | 7.0(3)I7(1)        | Configuring Fabric<br>Extender Global Features,<br>on page 25             |
| Limitation to Layer 3 on<br>FEX interfaces                               | Limitations apply to Layer<br>3 support on FEX<br>interfaces for all<br>platforms.                                     | 7.0(3)I7(1)        | Guidelines and<br>Limitations for the Fabric<br>Extender                  |
| 2348ТQ-Е                                                                 | Added support for the<br>2348TQ-E Fabric<br>Extender                                                                   | 7.0(3)I6(1)        | Guidelines and<br>Limitations for the Fabric<br>Extender                  |
| N9K-C93108TC-EX and<br>N9K-C93180LC-EX<br>switch support                 | Added support for<br>N9K-C93108TC-EX and<br>N9K-C93180LC-EX<br>switches                                                | 7.0(3)I6(1)        | Guidelines and<br>Limitations for the Fabric<br>Extender                  |
| Dual-homed FEX<br>topology (Active/Active<br>FEX topology)               | Introduced this feature.                                                                                               | 7.0(3)I5(2)        | Dual-Homed FEX<br>Topology (Active-Active<br>FEX Topology), on page<br>34 |
| FEX                                                                      | Added Layer 3 support for<br>FEX port-channel<br>interfaces on Cisco Nexus<br>9300 Series switches.                    | 7.0(3)I5(2)        | Guidelines and<br>Limitations for the Fabric<br>Extender                  |
| N9K-C93180YC-EX<br>switch support                                        | Added support for the N9K-C93180YC-EX switch.                                                                          | 7.0(3)I5(1)        | Guidelines and<br>Limitations for the Fabric<br>Extender                  |
| Switch vPC Topology and<br>Straight Through FEX<br>Topologies (Host vPC) | Enables each FEX to be<br>single-homed<br>(straight-through FEX<br>topology) with a Cisco<br>Nexus 9000 Series switch. | 7.0(3)I5(1)        | Switch vPC Topology and<br>Straight Through FEX<br>Topologies (Host vPC)  |
|                                                                          | The host interfaces on the FEX are configured as port channels and those port channels are configured as vPCs.         |                    |                                                                           |

I

| Feature                                           | Description                                                                                                 | Changed in Release | Where Documented                                         |
|---------------------------------------------------|----------------------------------------------------------------------------------------------------|--------------------|----------------------------------------------------------|
| FEX                                               | Added Layer 3 support for<br>FEX interfaces and<br>subinterfaces on Cisco<br>Nexus 9300 Series<br>switches. | 7.0(3)I4(2)        | Guidelines and<br>Limitations for the Fabric<br>Extender |
| Support for In Service<br>Software Upgrade (ISSU) | Added support for In<br>Service Software Upgrade<br>(ISSU).                                                 | 7.0(3)I4(1)        | Guidelines and<br>Limitations for the Fabric<br>Extender |
| FEX                                               | Added support for<br>N2K-2348TQ,<br>N2K-C2348UPQ,<br>NB22IBM, and<br>NB22FTS.                               | 7.0(3)I2(1)        | Oversubscription                                         |
| FEX                                               | Added support for Cisco<br>Nexus 9500 Series<br>switches and X9464PX<br>and X9564PX line cards.             | 7.0(3)I1(2)        | Guidelines and<br>Limitations for the Fabric<br>Extender |
| Cisco Discovery Protocol<br>(CDP)                 | Added support on FEX<br>HIF port channels.                                                                  | 7.0(3)I1(2)        | Protocol Offload                                         |
| No updates since release 6.x                      |                                                                                                    | 7.0(3)I1(1)        |                                                          |

l

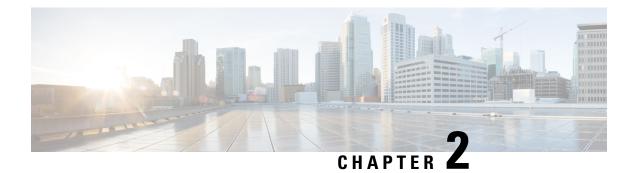

## **Overview**

This chapter provides an architectural overview of the Cisco Nexus 2000 Series Fabric Extender and includes the following sections:

- Licensing Requirements, on page 5
- Supported Platforms, on page 6
- Information About the Cisco Nexus 2000 Series Fabric Extender, on page 6
- Fabric Extender Terminology, on page 6
- Fabric Interface Features , on page 7
- Host Interfaces, on page 7
- Host Interface Port Channels, on page 8
- VLANs, on page 9
- FCoE Over FEX, on page 9
- Protocol Offload, on page 9
- Access Control Lists, on page 9
- IGMP Snooping, on page 10
- Switched Port Analyzer, on page 10
- Oversubscription, on page 10
- Management Model, on page 12
- Forwarding Model, on page 12
- Port Channel Fabric Interface Connection, on page 13
- Port Numbering Convention, on page 14
- Fabric Extender Image Management, on page 14
- Guidelines and Limitations for the Fabric Extender, on page 14
- Default Settings, on page 19

## **Licensing Requirements**

For a complete explanation of Cisco NX-OS licensing recommendations and how to obtain and apply licenses, see the *Cisco NX-OS Licensing Guide* and the *Cisco NX-OS Licensing Options Guide*.

### Supported Platforms

Starting with Cisco NX-OS release 7.0(3)I7(1), use the Nexus Switch Platform Support Matrix to know from which Cisco NX-OS releases various Cisco Nexus 9000 and 3000 switches support a selected feature.

## **Information About the Cisco Nexus 2000 Series Fabric Extender**

The Cisco Nexus 2000 Series Fabric Extender, also known as FEX, is a highly scalable and flexible server networking solution that works with Cisco Nexus Series devices to provide high-density, low-cost connectivity for server aggregation. Scaling across 1-Gigabit Ethernet, 10-Gigabit Ethernet, unified fabric, rack, and blade server environments, the Fabric Extender is designed to simplify data center architecture and operations.

The Fabric Extender integrates with its parent switch, which is a Cisco Nexus Series device, to allow automatic provisioning and configuration taken from the settings on the parent device. This integration allows large numbers of servers and hosts to be supported by using the same feature set as the parent device with a single management domain. The Fabric Extender and its parent switch enable a large multipath, loop-free data center topology without the use of the Spanning Tree Protocol (STP).

The Cisco Nexus 2000 Series Fabric Extender forwards all traffic to its parent Cisco Nexus Series device over 10-Gigabit Ethernet fabric uplinks, which allows all traffic to be inspected by policies established on the Cisco Nexus Series device.

No software is included with the Fabric Extender. The software is automatically downloaded and upgraded from its parent device.

### Fabric Extender Terminology

Some terms used in this document are as follows:

• Fabric interface—A 10-Gigabit/40-Gigabit Ethernet uplink port that is designated for connection from the Fabric Extender to its parent switch. A fabric interface cannot be used for any other purpose. It must be directly connected to the parent switch.

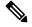

- **Note** A fabric interface includes the corresponding interface on the parent switch. This interface is enabled when you enter the **switchport mode fex-fabric** command.
  - Port channel fabric interface—A port channel uplink connection from the Fabric Extender to its parent switch. This connection consists of fabric interfaces that are bundled into a single logical channel.
  - Host interface—An Ethernet host interface for connection to a server or host system.

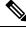

- **Note** Do not connect a bridge or switch to a host interface. These interfaces are designed to provide end host or server connectivity.
  - Port channel host interface—A port channel host interface for connection to a server or host system.

### **Fabric Interface Features**

The FEX fabric interfaces support static port channels. During the initial discovery and association process, SFP+ validation and digital optical monitoring (DOM) are performed as follows:

- The FEX performs a local check on the uplink SFP+ transceiver. If it fails the security check, the LED flashes but the link is still allowed to come up.
- The FEX local check is bypassed if it is running its backup image.
- The parent switch performs SFP validation again when the fabric interface is brought up. It keeps the fabric interface down if SFP validation fails.

After an interface on the parent switch is configured in fex-fabric mode, all other features that were configured on that port and are not relevant to this mode are deactivated. If the interface is reconfigured to remove fex-fabric mode, the previous configurations are reactivated.

### **Host Interfaces**

#### Layer 2 Host Interfaces

The default port mode is Layer 2 for AA modes until Cisco NX-OS Release 10.1(2).

To run a host interface in Layer 2 mode, use the **switchport** command.

The Fabric Extender provides connectivity for computer hosts and other edge devices in the network fabric.

Follow these guidelines when connecting devices to Fabric Extender host interfaces:

- All Fabric Extender host interfaces run as spanning tree edge ports with BPDU Guard enabled and you cannot configure them as spanning tree network ports.
- You can connect servers that use active/standby teaming, 802.3ad port channels, or other host-based link redundancy mechanisms to Fabric Extender host interfaces.
- Any device that is running spanning tree connected to a Fabric Extender host interface results in that host interface being placed in an error-disabled state when a BPDU is received.
- You can connect any edge switch that leverages a link redundancy mechanism not dependent on spanning tree such as vPC (with the BPDU Filter enabled) to a Fabric Extender host interface. Because spanning tree is not used to eliminate loops, you should ensure a loop-free topology below the Fabric Extender host interfaces.

Ingress and egress packet counters are provided on each host interface.

For more information about BPDU Guard, see the *Cisco Nexus 9000 Series NX-OS Layer 2 Switching Configuration Guide*.

### **Host Interface Port Channels**

#### Layer 2 Host Interface Port Channels

The Fabric Extender supports host interface port channel configurations. You can combine up to 8 interfaces in a standard mode port channel and 16 interfaces when configured with the Link Aggregation Control Protocol (LACP).

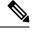

Note

• Port channel resources are allocated when the port channel has one or more members.

All members of the port channel must be Fabric Extender host interfaces and all host interfaces must be from the same Fabric Extender. You cannot mix interfaces from the Fabric Extender and the parent switch.

Layer 2 mode is supported on host interface port channels.

You can configure Layer 2 port channels as access or trunk ports.

Fabric Extenders support the host vPC feature where a server can be dual-attached to two different FEXs through a port channel. You must configure parent switches that connect each Fabric Extender (one parent switch per FEX) in a vPC domain.

#### Load Balancing Using Host Interface Port Channels

The Cisco NX-OS software allows for load balancing traffic across all operational interfaces on a FEX host interface port-channel by hashing the addresses in the frame to a numerical value that selects one of the links in the channel. Port-channels provide load balancing by default.

You can configure the type of load-balancing algorithm used. You can choose the load-balancing algorithm that determines which member port to select for egress traffic by looking at the fields in the frame.

You can configure the load-balancing mode to apply to all Fabric Extenders or to specified ones. If load-balancing mode is not configured, Fabric Extenders use the default system configuration. The per-FEX configuration takes precedence over the load-balancing configuration for the entire system. You cannot configure the load-balancing method per port channel.

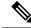

**Note** The default load-balancing mode for non-IP interfaces is the source and destination MAC address.

For more details, see the Cisco Nexus 9000 Series NX-OS Interfaces Configuration Guide, Release 6.x.

You can configure the device to use one of the following methods to load balance across the port channel:

- · Destination MAC address
- · Source MAC address
- · Source and destination MAC address
- · Destination IP address

- · Source IP address
- · Source and destination IP address
- Source TCP/UDP port number
- Destination TCP/UDP port number
- Source and destination TCP/UDP port number
- Dot1Q VLAN number

### **VLANs**

The Fabric Extender supports Layer 2 VLAN trunks and IEEE 802.1Q VLAN encapsulation.

For more information about VLANs, see the *Cisco Nexus* 9000 Series NX-OS Layer 2 Switching Configuration Guide.

```
Note
```

Configuring a native VLAN on a FEX fabric interface is not supported.

## **FCoE Over FEX**

The Fabric Extender supports Fibre Channel over Ethernet (FCoE) over Fabric Extenders (FEX). This feature enables Fibre Channel traffic to be carried on a FEX port. The FEX is connected to a Cisco Nexus 9000 device that is in FCoE NPV mode through a Fabric Port Channel (FPC). FCoE over FEX enables the provisioning of FCoE on host connections.

For more information, see the Cisco Nexus 9000 Series NX-OS FCoE Configuration Guide.

### **Protocol Offload**

To reduce the load on the control plane of the Cisco Nexus Series device, Cisco NX-OS allows you to offload link-level protocol processing to the Fabric Extender CPU. The following protocols are supported:

- Link Layer Discovery Protocol (LLDP)
- Cisco Discovery Protocol (CDP)
- Link Aggregation Control Protocol (LACP)

## Access Control Lists

The Fabric Extender supports the full range of ingress access control lists (ACLs) that are available on its parent Cisco Nexus Series device.

### **IGMP** Snooping

IGMP snooping is supported on all host interfaces of the Fabric Extender.

The Fabric Extender and its parent switch support IGMPv2 and IGMPv3 snooping based only on the destination IP address. It does not support snooping that is based on the MAC address.

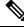

Note

For more information about IGMP snooping, see

http://tools.ietf.org/wg/magma/draft-ietf-magma-snoop/rfc4541.txt. Also, see the *Cisco Nexus 9000 Series NX-OS Multicast Routing Configuration Guide*.

## Switched Port Analyzer

You can configure the host interfaces on the Fabric Extender as Switched Port Analyzer (SPAN) source ports. You cannot configure Fabric Extender ports as a SPAN destination. Up to four SPAN sessions for host interfaces are supported on the same or different Fabric Extenders. Ingress source (Rx) monitoring is supported.

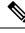

Note

All IP multicast traffic on the VLANs that a Fabric Extender host interface belongs to is captured in the SPAN session. You cannot separate the traffic by IP multicast group membership.

If you configure ingress monitoring and egress monitoring for host interfaces on the same Fabric Extender, you might see a packet twice: once as the packet ingresses on an interface with Rx configured, and again as the packet egresses on an interface with Tx configured.

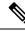

**Note** Tx monitoring on the FEX host interface (HIF) source is supported only for known Layer2 unicast traffic.

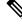

**Note** An interface that has port ACLs or router ACLs (PACL/RACL) configured with **statistics per-entry** is not supported in a SPAN/ERSPAN session with a configured ACL filter.

For more information about SPAN, see the *Cisco Nexus* 9000 Series NX-OS System Management Configuration Guide.

### **Oversubscription**

In a switching environment, oversubscription is the practice of connecting multiple devices to the same interface to optimize port usage. An interface can support a connection that runs at its maximum speed. Because most interfaces do not run at their maximum speeds, you can take advantage of unused bandwidth by sharing ports. Oversubscription, which is a function of the available fabric interfaces to active host interfaces, provides cost-effective scalability and flexibility for Ethernet environments.

The Cisco Nexus 2248TP Fabric Extender has 4 10-Gigabit Ethernet fabric interfaces and 48 100/1000BASE-T (100-Mb/1-Gigabit) Ethernet host interfaces. When its host interfaces are running in Gigabit Ethernet mode, it offers the following configurations:

- No oversubscription (40 host interfaces for four fabric interfaces)
- 1.2 to 1 oversubscription (48 host interfaces for four fabric interfaces)
- 4.8 to 1 oversubscription (48 host interfaces for one fabric interface)

The Cisco Nexus 2248TP can be run with no oversubscription when its host interfaces are running in 100-Mb mode.

The Cisco Nexus 2248TP-E Fabric Extender has 4 10-Gigabit Ethernet fabric interfaces and 48 100/1000BASE-T (100-Mb/1-Gigabit) Ethernet host interfaces. When its host interfaces are running in Gigabit Ethernet mode, it offers 1.2 to 1 oversubscription (48 host interfaces for four fabric interfaces).

The Cisco Nexus 2248PQ Fabric Extender has 16 10-Gigabit Ethernet fabric interfaces and 48 10-Gigabit Ethernet host interfaces. All host interfaces use all of the available fabric interfaces. When all host interfaces are sending traffic to all fabric interfaces, the maximum oversubscription ratio for the Cisco Nexus 2248PQ is 3:1.

The Cisco Nexus 2232PP Fabric Extender has 8 10-Gigabit Ethernet fabric interfaces and 32 10-Gigabit Ethernet host interfaces. All host interfaces use all of the available fabric interfaces. (Static pinning is not supported. Port-channel mode is supported only on fabric interfaces.) When all host interfaces are sending traffic to all fabric interfaces, the maximum oversubscription ratio for the Cisco Nexus 2232PP is 4:1.

The Cisco Nexus 2232TM and Cisco Nexus 2232TM-E Fabric Extenders have 8 10-Gigabit Ethernet fabric interfaces and 32 Gigabit and 10-Gigabit Ethernet host interfaces. All host interfaces use all of the available fabric interfaces. When all host interfaces are sending traffic to all fabric interfaces, the maximum oversubscription ratio for the Cisco Nexus 2232TM and Cisco Nexus 2232TM-E is 4:1.

The Cisco Nexus 2224TP Fabric Extender has 2 10-Gigabit Ethernet fabric interfaces and 24 100/1000BASE-T (100-Mb/1-Gigabit) Ethernet host interfaces. With this system, you can configure a 1.2 to 1 oversubscription (24 host interfaces for 2 fabric interfaces) or higher.

The Cisco Nexus B22 Fabric Extender for HP (NB22HP) has 8 10-Gigabit Ethernet fabric interfaces and 16 1G/10-Gigabit Ethernet host interfaces. All host interfaces use all of the available fabric interfaces. When all host interfaces are sending traffic to all fabric interfaces, the maximum oversubscription ratio for the Cisco Nexus B22 Fabric Extender for HP (N2K-B22HP-P) is 2:1.

The Cisco Nexus B22 Fabric Extender for Dell (NB22DELL) has 8 10-Gigabit Ethernet fabric interfaces and 16 1G/10-Gigabit Ethernet host interfaces. All host interfaces use all of the available fabric interfaces. When all host interfaces are sending traffic to all fabric interfaces, the maximum oversubscription ratio for the Cisco Nexus B22 Fabric Extender for Dell (N2K-B22DELL-P) is 2:1.

Beginning with 7.0(3)I2(1), the Cisco Nexus B22 Fabric Extender for IBM (NB22IBM) has 8 10-Gigabit Ethernet fabric interfaces and 14 1G/10-Gigabit Ethernet host interfaces. All host interfaces use all of the available fabric interfaces. Static pinning and port-channel mode are supported. When all host interfaces are sending traffic to all fabric interfaces, the maximum oversubscription ratio for the Cisco Nexus B22 Fabric Extender for IBM (N2K-B22IBM-P) is 2:1.

Beginning with 7.0(3)I2(1), the Cisco Nexus B22 Fabric Extender for Fujitsu (NB22FTS) has 8 10-Gigabit Ethernet fabric interfaces and 16 10-Gigabit Ethernet host interfaces. All host interfaces use all of the available fabric interfaces. Static pinning and port-channel mode are supported. When all host interfaces are sending traffic to all fabric interfaces, the maximum oversubscription ratio for the Cisco Nexus B22 Fabric Extender for Fujitsu (N2K-B22FTS-P) is 2:1.

Beginning with 7.0(3)I2(1), the Cisco Nexus 2348UPQ Fabric Extender has 6 40-Gigabit Ethernet fabric interfaces and 48 10-Gigabit Ethernet host interfaces. All host interfaces use all of the available fabric interfaces. When all host interfaces are sending traffic to all fabric interfaces, the maximum oversubscription ratio for the Cisco Nexus 2348UPQ is 2:1.

Beginning with 7.0(3)I2(1), the Cisco Nexus 2348TQ Fabric Extender has 6 40-Gigabit Ethernet fabric interfaces and 48 10-Gigabit Ethernet host interfaces. All host interfaces use all of the available fabric interfaces. When all host interfaces are sending traffic to all fabric interfaces, the maximum oversubscription ratio for the Cisco Nexus 2348TQ is 2:1.

### **Management Model**

The Cisco Nexus 2000 Series Fabric Extender is managed by its parent switch over the fabric interfaces through a zero-touch configuration model. The switch discovers the Fabric Extender by detecting the fabric interfaces of the Fabric Extender.

After discovery, if the Fabric Extender has been correctly associated with the parent switch, the following operations are performed:

- 1. The switch checks the software image compatibility and upgrades the Fabric Extender if necessary.
- **2.** The switch and Fabric Extender establish in-band IP connectivity with each other.
- **3.** The switch pushes the configuration data to the Fabric Extender. The Fabric Extender does not store any configuration locally.
- **4.** The Fabric Extender updates the switch with its operational status. All Fabric Extender information is displayed using the switch commands for monitoring and troubleshooting.

### **Forwarding Model**

The Cisco Nexus 2000 Series Fabric Extender does not perform any local switching. All traffic is sent to the parent switch that provides central forwarding and policy enforcement, including host-to-host communications between two systems that are connected to the same Fabric Extender as shown in the following figure.

#### Figure 1: Forwarding Model

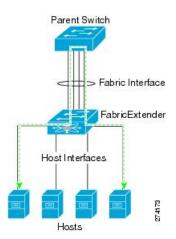

The forwarding model facilitates feature consistency between the Fabric Extender and its parent Cisco Nexus Series device.

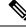

**Note** The Fabric Extender provides end-host connectivity into the network fabric. As a result, BPDU Guard is enabled on all its host interfaces. If you connect a bridge or switch to a host interface, that interface is placed in an error-disabled state when a BPDU is received.

You cannot disable BPDU Guard on the host interfaces of the Fabric Extender.

The Fabric Extender supports egress multicast replication from the network to the host. Packets that are sent from the parent switch for multicast addresses attached to the Fabric Extender are replicated by the Fabric Extender ASICs and are then sent to corresponding hosts.

### **Port Channel Fabric Interface Connection**

To provide load balancing between the host interfaces and the parent switch, you can configure the Fabric Extender to use a port channel fabric interface connection. This connection bundles 10-Gigabit Ethernet fabric interfaces into a single logical channel as shown in the following figure.

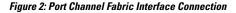

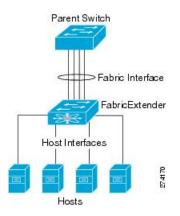

When you configure the Fabric Extender to use a port channel fabric interface connection to its parent switch, the switch load balances the traffic from the hosts that are connected to the host interface ports by using the following load-balancing criteria to select the link:

- For a Layer 2 frame, the switch uses the source and destination MAC addresses.
- For a Layer 3 frame, the switch uses the source and destination MAC addresses and the source and destination IP addresses.

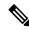

**Note** A fabric interface that fails in the port channel does not trigger a change to the host interfaces. Traffic is automatically redistributed across the remaining links in the port channel fabric interface. If all links in the fabric port channel go down, all host interfaces on the FEX are set to the down state.

### **Port Numbering Convention**

The following port numbering convention is used for the Fabric Extender:

interface ethernet chassis/slot/port

where

• *chassis* is configured by the administrator. A Fabric Extender must be directly connected to its parent Cisco Nexus Series device via a port channel fabric interface. You configure a chassis ID on a port channel on the switch to identify the Fabric Extender that is discovered through those interfaces.

The chassis ID ranges from 101 to 199.

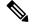

Note

The chassis ID is required only to access a host interface on the Fabric Extender. A value of less than 101 indicates a slot on the parent switch. The following port numbering convention is used for the interfaces on the switch:

interface ethernet *slot/port* 

- *slot* identifies the slot number on the Fabric Extender.
- port identifies the port number on a specific slot and chassis ID.

## **Fabric Extender Image Management**

No software ships with the Cisco Nexus 2000 Series Fabric Extender. The Fabric Extender image is bundled into the system image of the parent switch. The image is automatically verified and updated (if required) during the association process between the parent switch and the Fabric Extender.

When you enter the **install all** command, it upgrades the software on the parent Cisco Nexus Series switch and also upgrades the software on any attached Fabric Extender. To minimize downtime as much as possible, the Fabric Extender remains online while the installation process loads its new software image. Once the software image has successfully loaded, the parent switch and the Fabric Extender both automatically reboot.

This process is required to maintain version compatibility between the parent switch and the Fabric Extender.

### **Guidelines and Limitations for the Fabric Extender**

The Cisco Nexus 2000 Series Fabric Extender has the following configuration guidelines and limitations:

- When you unconfigure a NIF port you must use the **no fex associate** *fex-id* command with an existing and correct FEX ID to avoid any error.
- The FEX QoS system level queuing policy does not support WRED, queue-limit, shaping, or policing features.
- The FEX QoS system level queuing policy does not support multiple priority levels.

- Before converting a port from trunk to FEX fabric, remove/unconfigure any explicit native VLAN configuration.
- Mrouter/IGMP querier is not supported on the FEX HIF ports.
- The FEX configuration is not supported on the Cisco Nexus 9348GC-FXP switches.
- Beginning with Cisco NX-OS Release 7.0(3)I7(3), the Cisco Nexus N9K-C93180YC-FX switch supports only straight-through FEX in the NX-OS Mode with N2K-C2232PP and N2K-C2248TP FEX models. Dual-homed FEX is not supported.
- FCoE over FEX is not supported on Cisco Nexus 9300-FX platform switches in Cisco NX-OS Release 7.0(3)I7(3).
- Post-routed flood is not supported on T2 FEX HIF interfaces.
- The configuration is purged when:
  - · Straight-through FEXes are converted to dual-homed
  - Dual-homed FEXes are converted to straight-through
- Converting from an active-active to straight-through or a straight-through to active-active-FEX topology with Cisco Nexus 9000 Series switches requires reloading the parent switch. See also: https://bst.cloudapps.cisco.com/bugsearch/bug/CSCve15816
  - While the FEX is online: the FEX goes down as a dual-homed FEX on conversion and comes back up a straight-through FEX. The configuration is purged on bringup.
  - While the FEX is offline: the FEX goes down as a dual-homed FEX, then the no vpc id command is entered on the fabric port channel. No configuration purge takes place. In this scenario, default the configuration on FEX interfaces while toggling the mode from active-active to straight-through.
- IPSG (IP Source Guard) is not supported on FEX ports.
- VTEP connected to FEX host interface ports is not supported.
- Dual-homed and straight-through FEXes are not supported if the parent switch is 48x10GT + 6x40G/100G.
- Enhanced vPC is not supported.
- The configure replace feature is not supported with a FEX HIF configuration.
- An upgrade performed via **install all** command for Release 7.0(3)I2(2b) to Release 7.0(3)I6(2) or to Release 7.0(3)I7(x) and later may result in the VLANs being unable to be added to the existing FEX HIF trunk ports. To recover from this, the following steps should be performed after all FEXs have come online and the HIFs are operationally up:
  - Enter the copy run bootflash:fex\_config\_restore.cfg command at the prompt.
  - Enter the **copy bootflash:fex\_config\_restore.cfg running-config echo-commands** command at the prompt.
- In Cisco NX-OS Release 7.0(3)I6(1) and earlier, performing an ASCII replay or running the **copy file run** command on a FEX HIF configuration requires manually reapplying the FEX configuration after the FEX comes back up.
- Beginning with Cisco NX-OS Release 7.0(3)I7(1), ascii replay and POAP replay are supported.

- Beginning with Cisco NX-OS Release 7.0(3)I7(1), the 2332TQ FEX now supports Cisco Nexus 9300, 9300-EX, and 9500 platform switches as the parent switch (on all FEX supported platforms).
- Beginning with Cisco NX-OS Release 7.0(3)I7(1), FEX is supported on Nexus 9500 chassis' with N9K-X9432PQ, N9K-X9536PQ, and N9k-X9636PQ linecards in breakout mode.
- show commands with the internal keyword are not supported.
- The default port mode was Layer 2.
- You can configure a maximum of eight ports as part of a fabric port channel (the uplink from the Fabric Extender to the switch).
- Beginning with Cisco NX-OS Release 7.0(3)I1(2), the Fabric Extender is supported only with Cisco Nexus 9500 Series switches and X9464PX and X9564PX line cards and with Cisco Nexus 9372PX and 9396PX switches.
- Beginning with Cisco NX-OS Release 7.0(3)I5(1), the Fabric Extender is supported on the N9K-C93180YC-EX switch.
- Beginning with Cisco NX-OS Release 7.0(3)I6(1), the Fabric Extender is supported on the on N9K-C93108TC-EX and N9K-C93180LC-EX switches. Support includes straight-through and dual-homed (active/active) FEX topologies.
- Beginning with Cisco NX-OS 7.0(3)I6(1), the 2348TQ-E Fabric Extender is supported.
- You can configure the Fabric Extender host interfaces as edge ports only. The interface is placed in an error-disabled state if a downstream switch is detected.
- When you connect a FEX to a Cisco Nexus 9000 series device, the queuing capability on the FEX host interface is limited. A router that is connected to a Layer 2 (using SVI interfaces) cannot participate in routing protocol adjacency. The FEX cannot be used as a peer because when congestion occurs on the FEX host interface, the control plane traffic is not prioritized. This limitation also applies to the FEX when it is connected to other Layer 3 devices, such as an ASA firewall, an ACE load balancer, or other Layer 3 networking devices that are running a dynamic routing protocol. Static routes to routers, ASA firewalls, ACE load balancers, and other Layer 3 network devices are supported.
- Beginning with Cisco NX-OS Release 7.0(3)I1(2) for FEX HIF port channels, Cisco recommends that you enable STP port type edge using the **spanning tree port type edge** [**trunk**] command.
- First generation Cisco Nexus 9300 platform switches do not support FEXs on uplink module ports (ALE
   – Application Leaf Engine). First generation switches are those that do not have a suffix (such -EX, -FX,
   or -FX2) in the model name.
- If you configure the FEX with **speed 100/full-duplex** and you do not explicitly configure the neighboring device with **speed 100/full-duplex**, the data packets might not pass properly even though the link may appear as being "up".

| Interface Configuration | Description                                                                                                    |
|-------------------------|----------------------------------------------------------------------------------------------------|
| no speed                | Autonegotiates and advertises all speeds (only full duplex).                                                                               |
| speed 100               | Does not autonegotiate; pause cannot be advertised.<br>The peer must be set to not autonegotiate (only 100<br>Mbps full duplex supported). |

| Interface Configuration | Description                                                                      |  |
|-------------------------|----------------------------------------------------------------------------------|--|
| -                       | Autonegotiates and advertises pause (advertises only for 1000 Mbps full duplex). |  |

- Beginning with Cisco NX-OS Release 7.0(3)I2(1), the Cisco Nexus 2348TQ and Cisco Nexus 2348UPQ support 40G connectivity or 4x10G breakout.
- The Cisco Nexus 2348PQ and Cisco Nexus 2348TQ support 4x10G breakout on the N9K-C93180YC-EX 10G host ports.
- Beginning with Cisco NX-OS Release 7.0(3)I5(1), N9K-C93180YC-EX uplink ports (native 40G connectivity) support Cisco Nexus 2348PQ and 2348TQ Fabric Extenders.
- N9K-C9332PQ supports Cisco Nexus 2348PQ and 2348TQ Fabric Extenders (native 40G connectivity)
- For Cisco NX-OS Release 7.0(3)I4(1) and later, FEX supports in-service software upgrades (ISSU) on the following switches when only in straight-through mode:
  - 9372PX
  - 9396PX
  - Cisco Nexus 9500 Series switches with a X9464PX or X9564PX line card.
- In-service software upgrade (ISSU) is not supported on Cisco Nexus 9000 Series switches with dual-homed FEX.
- A jumbo ping (greater than MTU 2344) from a switch supervisor to a FEX host fails because the control queue on a FEX supports an MTU 2344 maximum.
- For Cisco NX-OS Release 7.0(3)I5(1) and earlier, a dual-homed FEX is not supported by Cisco Nexus 9000 Series switches.
- Beginning with Cisco NX-OS Release 7.0(3)I4(2), Layer 3 is supported on FEX interfaces and subinterfaces on Cisco Nexus 9300 Series switches.
- Beginning with Cisco NX-OS Release 7.0(3)I5(2), Layer 3 is supported on FEX port channel interfaces on Cisco Nexus 9300 Series switches.
- Beginning with Cisco NX-OS Release 7.0(3)I7(1), Layer 3 routing is supported on FEX interfaces, subinterfaces, and port-channel interfaces on Cisco Nexus 9300-EX platform switches.
- The following limitations apply to Layer 3 support on FEX interfaces for all platforms:
  - FEX Layer 3 is not supported on Cisco Nexus 9500 Series switches.
  - FEX Layer 3 is not supported on port channel subinterfaces.
  - FEX Layer 3 does not support HSRP, ACLs, QoS, BFD, or DHCP on FEX Layer 3 ports and subinterfaces.
  - FEX Layer 3 supports only 1500 bytes MTU.
  - PIM is supported on FEX Layer 3 interfaces.
  - Layer 3 and FEX consistency-checker does not support Layer 3 HIF ports

- Layer 3 is not supported on AA FEX interfaces
- Beginning with Cisco NX-OS Release 7.0(3)I7(1), static routes and all routing protocols are supported on FEX Layer 3 ports.
- When connecting a FEX module to a 9300-EX Series and 9300-FX Series switch, the switch queuing policy must be changed from 8Q to 4Q if QOS queuing is going to be utilized.

#### **Configuration Example:**

```
switch(config)# system qos
switch(config-sys-qos)# service-policy type queuing out default-out-policy
switch(config-sys-qos)# service-policy type network-qos default-nq-policy
```

- Usage of third-party transceivers is not supported in 2348UPQ and 2348TQ-E FEX.
- Using third-party transceivers on N2K-C2348TQ-10G-E FEX causes the "System minor alarm due to fan failure in fan tray" message and in some cases, the FEX crashes.
- The following features are not supported on the Cisco Nexus 9364C switch:
  - 100 G port cannot support breakout (HW limitation)
  - FEX
  - ISSU
  - · Segment routing
  - Tetration (HW limitation)
- FEX is supported only on the Cisco Nexus 9332PQ, 9372PX, 9372PX-E, 9396PX, 93180YC-EX, and 9500 platform switches (FEX is not supported on the N9K-X9732C-EX line card, and Cisco Nexus 9200 platforms).
- FEX vPC is not supported between any model of FEX and the Cisco Nexus 9500 platform switches as the parent switches.
- FEX Layer 3 is not supported on the Cisco Nexus 2348TQ-E fabric.
- QSA adapters are not supported on FEX NIF ports.

#### **Configuration Limits**

The configuration limits are documented in the Cisco Nexus 9000 Series NX-OS Verified Scalability Guide.

## **Default Settings**

This table lists the default settings for the Fabric Extender parameters.

#### Table 2: Default Cisco Nexus 2000 Series Fabric Extender Parameter Settings

| Parameters              | Default                                  |  |
|-------------------------|------------------------------------------|--|
| feature-set fex command | Disabled                                 |  |
| Port mode               | Layer 2 (Till Cisco NX-OS Release 10.1x) |  |

l

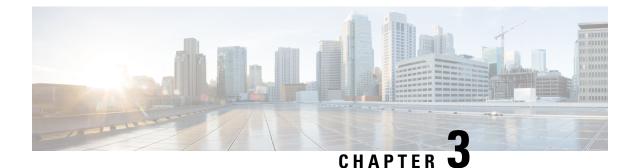

# **Configuring the Fabric Extender**

This chapter describes how to configure a Cisco Nexus 2000 Series Fabric Extender using a parent device and includes the following sections:

- Managing the Fabric Extender Feature Set, on page 21
- Verifying the Configuration, on page 41
- Additional References, on page 48

## **Managing the Fabric Extender Feature Set**

#### **Installing the Fabric Extender Feature Set**

#### Procedure

|        | Command or Action                                     | Purpose                                                                                                    |
|--------|-------------------------------------------------------|----------------------------------------------------------------------------------------------------|
| Step 1 | configure terminal                                    | Enters global configuration mode.                                                                                                    |
|        | Example:                                              |                                                                                                    |
|        | <pre>switch# configure terminal switch(config)#</pre> |                                                                                                    |
| Step 2 | install feature-set fex                               | To uninstall the Fabric Extender feature set, use                                                                                                    |
|        | Example:                                              | the <b>no install feature-set fex</b> command.                                                                                                    |
|        | switch(config)# install feature-set fe                | Note Before you can uninstall the feature set, you must ensure that the feature set is installed in the default VDC and that the feature set is not enabled in any VDC. |
| Step 3 | exit                                                  | Exits global configuration mode.                                                                                                    |
|        | Example:                                              |                                                                                                    |
|        | <pre>switch(config)# exit switch#</pre>               |                                                                                                    |

I

#### **Enabling the Fabric Extender Feature Set**

You can enable the installed Fabric Extender feature set in a VDC on the device.

#### Procedure

|        | Command or Action                                                   | Purpose                                                                                                    |  |
|--------|---------------------------------------------------------------------|----------------------------------------------------------------------------------------------------|--|
| Step 1 | configure terminal                                                  | Enters global configuration mode.                                                                                                    |  |
|        | Example:                                                            |                                                                                                    |  |
|        | <pre>switch# configure terminal switch(config)#</pre>               |                                                                                                    |  |
| Step 2 | <pre>feature-set fex Example: switch(config)# feature-set fex</pre> | Enables the Fabric Extender feature set. The feature set must be installed before it shows a an option to this command.                                                                                                    |  |
|        |                                                                     | To disable the Fabric Extender feature set, use<br>the <b>no feature-set fex</b> command.                                                                                                    |  |
|        |                                                                     | Note The no feature-set fex command<br>might take some time to complete<br>if the size of the configuration is<br>very large. The command cleans<br>up all of the configurations<br>associated with the Fabric<br>Extender feature set. |  |
| Step 3 | exit                                                                | Exits global configuration mode.                                                                                                    |  |
|        | Example:                                                            |                                                                                                    |  |
|        | <pre>switch(config)# exit switch#</pre>                             |                                                                                                    |  |

#### Associating a Fabric Extender to a Fabric Interface

#### Associating a Fabric Extender to a Port Channel

#### Before you begin

Ensure that you have enabled the Fabric Extender feature set.

#### Procedure

|        | Command or Action                                     | Purpose                           |
|--------|-------------------------------------------------------|-----------------------------------|
| Step 1 | configure terminal                                    | Enters global configuration mode. |
|        | Example:                                              |                                   |
|        | <pre>switch# configure terminal switch(config)#</pre> |                                   |

|        | Command or Action                                                               | Purpose                                                                   |
|--------|---------------------------------------------------------------------------------|---------------------------------------------------------------------------|
| Step 2 | interface port-channel channel                                                  | Specifies a port channel to configure.                                    |
|        | Example:                                                                        |                                                                           |
|        | <pre>switch(config)# interface port-channel 4</pre>                             |                                                                           |
|        | <pre>switch(config-if)#</pre>                                                   |                                                                           |
| Step 3 | switchport mode fex-fabric                                                      | Sets the port channel to support an external                              |
|        | Example:                                                                        | Fabric Extender.                                                          |
|        | <pre>switch(config-if)# switchport mode fex-fabric</pre>                        |                                                                           |
| Step 4 | fex associate FEX-number                                                        | Associates a FEX number to the Fabric                                     |
|        | Example:                                                                        | Extender unit attached to the interface. The                              |
|        | <pre>switch(config-if)# fex associate 101</pre>                                 | range is from 101 to 199.                                                 |
| Step 5 | (Optional) <b>show interface port-channel</b><br><i>channel</i> <b>fex-intf</b> | Displays the association of a Fabric Extende to a port channel interface. |
|        | Example:                                                                        |                                                                           |
|        | <pre>switch# show interface port-channel 4 fex-intf</pre>                       |                                                                           |

#### Example

This example shows how to associate the Fabric Extender to a port channel interface on the parent device:

```
switch# configure terminal
switch(config) # interface ethernet 1/28
switch(config-if)# channel-group 4
switch(config-if)# no shutdown
switch(config-if) # exit
switch(config) # interface ethernet 1/29
switch(config-if)# channel-group 4
switch(config-if)# no shutdown
switch(config-if)# exit
switch(config)# interface ethernet 1/30
switch(config-if) # channel-group 4
switch(config-if)# no shutdown
switch(config-if) # exit
switch(config)# interface ethernet 1/31
switch(config-if)# channel-group 4
switch(config-if)# no shutdown
switch(config-if)# exit
switch(config)# interface port-channel 4
switch(config-if)# switchport
switch(config-if)# switchport mode fex-fabric
switch(config-if) # fex associate 101
```

Note

- The **fex associate** command must be entered from the port channel interface, not from the physical interface.
- When adding physical interfaces to port channels, all configurations on the port channel and physical interface must match.

This example shows how to display the association of the Fabric Extender and the parent device:

| switch# <b>show</b> | interface port-ch | hannel 4 fex-ir | ntf         |             |
|---------------------|-------------------|-----------------|-------------|-------------|
| Fabric              | FEX               |                 |             |             |
| Interface           | Interfaces        |                 |             |             |
| Po4                 | Eth101/1/48       | Eth101/1/47     | Eth101/1/46 | Eth101/1/45 |
|                     | Eth101/1/44       | Eth101/1/43     | Eth101/1/42 | Eth101/1/41 |
|                     | Eth101/1/40       | Eth101/1/39     | Eth101/1/38 | Eth101/1/37 |
|                     | Eth101/1/36       | Eth101/1/35     | Eth101/1/34 | Eth101/1/33 |

#### **Disassociating a Fabric Extender from an Fabric Interface**

#### Before you begin

Ensure that you have enabled the Fabric Extender feature set.

#### **Procedure**

|        | Command or Action                                                      | Purpose                                         |  |
|--------|------------------------------------------------------------------------|-------------------------------------------------|--|
| Step 1 | configure terminal                                                     | Enters global configuration mode.               |  |
|        | Example:                                                               |                                                 |  |
|        | <pre>switch# configure terminal switch(config)#</pre>                  |                                                 |  |
| Step 2 | interface port-channel channel                                         | Specifies a port channel to configure.          |  |
|        | Example:                                                               |                                                 |  |
|        | <pre>switch(config)# interface port-channel 4 switch(config-if)#</pre> |                                                 |  |
| Step 3 | no fex associate <i><fex-id></fex-id></i>                              | Disassociates the Fabric Extender unit attached |  |
|        | Example:                                                               | to the interface.                               |  |
|        | <pre>switch(config-if) # no fex associate 101</pre>                    |                                                 |  |
| Step 4 | default interface ethernet <interface></interface>                     | Sets the default settings for the member        |  |
|        | Example:                                                               | interface of the fabric port channel.           |  |
|        | switch(config)# <b>default interface</b><br>ethernet 1/1               |                                                 |  |

|        | Command or Action                     | Purpose                        |
|--------|---------------------------------------|--------------------------------|
| Step 5 | no fex <fex-id></fex-id>              | Removes the FEX configuration. |
|        | Example:                              |                                |
|        | <pre>switch(config)# no fex 101</pre> |                                |

### **Configuring Fabric Extender Global Features**

You can configure global features on the Fabric Extender.

#### Before you begin

Ensure that you have enabled the Fabric Extender feature set.

#### Procedure

|        | Command or Action                                                              | Purpose                                                                                                    |  |
|--------|--------------------------------------------------------------------------------|----------------------------------------------------------------------------------------------------|--|
| Step 1 | configure terminal                                                             | Enters global configuration mode.                                                                                                    |  |
|        | Example:                                                                       |                                                                                                    |  |
|        | <pre>switch# configure terminal switch(config)#</pre>                          |                                                                                                    |  |
| Step 2 | <pre>fex FEX-number Example: switch(config)# fex 101 switch(config-fex)#</pre> | Enters FEX configuration mode for the                                                                                                    |  |
|        |                                                                                | specified Fabric Extender. The range of the <i>FEX-number</i> argument is from 101 to 199.                                                                                  |  |
|        |                                                                                |                                                                                                    |  |
|        |                                                                                | NoteIf you need to change the FEX<br>number, you must remove the<br>previous configuration (using the<br>no fex FEX-number command)<br>before applying a new FEX<br>number. |  |
| Step 3 | (Optional) <b>locator-led fex</b> <i>FEX-number</i>                            | Turns on the locator LED of a Fabric Extender.                                                                                                    |  |
|        | Example:                                                                       | The range of the <i>FEX-number</i> argument is from 101 to 199.                                                                                                    |  |
|        | <pre>switch(config)# locator-led fex 101</pre>                                 |                                                                                                    |  |
| Step 4 | (Optional) description desc                                                    | Specifies the description. The default is the                                                                                                    |  |
|        | Example:                                                                       | string FEX <i>xxxx</i> where <i>xxxx</i> is the FEX number.<br>If the FEX number is 123, the description is                                                                 |  |
|        | <pre>switch(config-fex)# description Rack7A-N2K</pre>                          | FEX0123.                                                                                                    |  |
| Step 5 | (Optional) no description                                                      | Deletes the description.                                                                                                    |  |
|        | Example:                                                                       |                                                                                                    |  |
|        | <pre>switch(config-fex) # no description</pre>                                 |                                                                                                    |  |

|        | Command or Action                                                                   | Purpose                                                                                                    |
|--------|-------------------------------------------------------------------------------------|----------------------------------------------------------------------------------------------------|
| Step 6 | <pre>(Optional) no type Example: switch(config-fex)# no type</pre>                  | Deletes the FEX type. When a Fabric Extender<br>is connected to the fabric interfaces and does<br>not match the configured type that is saved in<br>the binary configuration on the parent switch,<br>all configurations for all interfaces on the Fabric<br>Extender are deleted. |
| Step 7 | <pre>(Optional) serial serial Example: switch(config-fex)# serial JAF1339BDSK</pre> | Defines a serial number string. If this command<br>is configured, a switch allows the corresponding<br>chassis ID to associate (using the <b>fex associate</b><br>command) only if the Fabric Extender reports<br>a matching serial number string.                                 |
|        |                                                                                     | <b>Caution</b> Configuring a serial number that does not match the specified Fabric Extender forces the Fabric Extender offline.                                                                                                    |
| Step 8 | <pre>(Optional) no serial Example: switch(config-fex)# no serial</pre>              | Deletes the serial number string.                                                                                                    |

#### **Configuration Examples**

This section contains examples of FEX configurations.

#### Configuring a Host Interface in a vPC Topology Connected to Two FEXs

This example shows how to configure a host vPC with a FEX (host vPC attached to two different FEXs):

| Switch 1 Configuration                                                                                    | Switch 2 Configuration                                                                                    |
|----------------------------------------------------------------------------------------------------|----------------------------------------------------------------------------------------------------|
| config t<br>feature lacp<br>int e101/1/1-2<br>channel-group 10 mode active<br>no shutdown                 | <pre>config t feature lacp int e101/1/1-2 channel-group 10 mode active no shutdown</pre>                  |
| Int port-channel10<br>switchport<br>switchport mode trunk<br>switchport trunk allowed vlan 1-20<br>vpc 10 | Int port-channel10<br>switchport<br>switchport mode trunk<br>switchport trunk allowed vlan 1-20<br>vpc 10 |

#### Switch vPC Topology and Straight Through FEX Topologies (Host vPC)

The Straight through FEX is supported on the Cisco Nexus 9300-FX2 platform. Beginning with Cisco NX-OS Release 9.3(5) it is supported on the Cisco Nexus 9300-FX3 platform also.

In Cisco NX-OS Release 9.3(5), the following third-party equipment is not supported for straight-through FEX for Cisco Nexus 9300-FX3 platform switches: B22-HP, B22-IBM, B22-Dell, and B22-Fujitsu.

L

The following is an example of a straight through FEX topology:

Figure 3: Switch vPC Topology

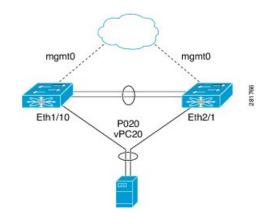

Note that this topology shows:

- The Cisco Nexus 9000 Series switch ports are directly connected to another switch or host and are configured as part of a port channel that becomes part of a vPC.
- That vPC 20 is configured on port channel 20, which has Eth1/10 on N9k-1 and Eth2/1 on N9k-2 as members.

#### Figure 4: FEX Straight-Through Topology (Host vPC)

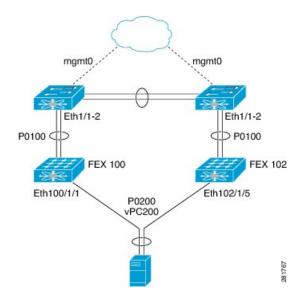

Note that this topology shows:

- Each FEX is single-homed (straight-through FEX topology) with a Cisco Nexus 9000 Series switch. The host interfaces on this FEX are configured as port channels and those port channels are configured as vPCs.
- Eth100/1/1 on N9k-1 and Eth102/1/5 on N9k-2 are configured as members of PO200 and PO200 is configured for vPC 200.

In both topologies, port channels P020 and P0200 must be configured identically on the peer switches and configuration synchronization is used to synchronize the configurations of the vPC switches.

The following table compares the sample running configuration that must be configured for the peer switches shown in the Switch vPC Topology and the FEX Straight-Through Topology (Host vPC).

Table 3: Running Configuration Example for a vPC Straight-Through Topology

| Basic Configuration—No Port Profile                                                                          | Port Profile Configuration                                                                                    |  |
|----------------------------------------------------------------------------------------------------|----------------------------------------------------------------------------------------------------|--|
| vlan 1-10                                                                                                    | vlan 1-10                                                                                                    |  |
| interface port-channel 20<br>switchport mode trunk<br>vpc 20<br>switchport trunk allowed vlan 1-5            | port-profile type port-channel pc-profile<br>switchport mode trunk<br>state enabled                           |  |
| interface port-channel 200<br>switchport mode trunk<br>vpc 200<br>switchport trunk allowed vlan 1-5          | interface port-channel 20<br>inherit port-profile pc-profile<br>vpc 20<br>switchport trunk allowed vlan 1-5   |  |
| interface Ethernet1/10<br>switchport mode trunk<br>switchport trunk allowed vlan 1-5<br>channel-group 20     | interface port-channel 200<br>inherit port-profile pc-profile<br>vpc 200<br>switchport trunk allowed vlan 1-5 |  |
| interface Ethernet100/1/1<br>switchport mode trunk<br>switchport trunk allowed vlan 1-5<br>channel-group 200 | interface Ethernet1/10<br>switchport mode trunk<br>switchport trunk allowed vlan 1-5<br>channel-group 20      |  |
|                                                                                                    | interface Ethernet100/1/1<br>switchport mode trunk<br>switchport trunk allowed vlan 1-5<br>channel-group 200  |  |

### New Deployment in a vPC Topology and Straight-Through FEX Topology

In a new deployment, configuration synchronization is introduced initially to synchronize the new configuration. Because it is a new deployment, there is no existing running configuration on the FEX ports.

The following example shows how to configure the peer switches in the Switch vPC Topology and the FEX Straight-Through Topology (Host vPC):

• Configure the CFS over IPV4 distribution to change the multicast address.

```
N9k-1(config)# no cfs ipv4 distribute
This will prevent CFS from distributing over IPv4 network
Are you sure? (y/n) [n] y
N9k-2(config)# no cfs ipv4 distribute
This will prevent CFS from distributing over IPv4 network.
Are you sure? (y/n) [n] y
```

Configure the CFSoIP multicast address on each peer switch

```
N9k-1(config)# cfs ipv4 mcast-address 239.255.1.1
Distribution over this IP type will be affected
Change multicast address for CFS-IP?
Are you sure? (y/n) [n] y
N9k-2# config terminal
N9k-2(config)# cfs ipv4 mcast-address 239.255.1.1
Distribution over this IP type will be affected
Change multicast address for CFS-IP?
Are you sure? (y/n) [n] y
```

Enable CFSoIP on both switches.

```
N9k-1(config)# cfs ipv4 distribute
N9k-2(config)# cfs ipv4 distribute
```

• Create a switch profile and configure the peer on both switches.

```
N9k-1# config sync
N9k-1(config-sync)# switch-profile Test
N9k-1(config-sync-sp)# sync-peers destination <out of band mgmt0 IP address of peer
switch
N9k-2>
N9k-2# config sync
N9k-2(config-sync)# switch-profile Test
N9k-2(config-sync-sp)# sync-peers destination <out of band mgmt0 IP address of peer
switch
N9k-1>
```

• Add the referred global configuration to the switch profile. Because the configuration on the interfaces will be synchronized, all policies that are applied on the interface must be synchronized (for example, port profiles, QoS and ACL policies).

```
N9k-1(config-sync-sp)# port-profile type port-channel pc-profile
N9k-1(config-sync-port-prof)# switchport mode trunk
N9k-1(config-sync-port-prof)# state enabled
```

• Create port-channel interfaces inside the switch profile.

## 

**Note** Use switch profile mode to create the port-channel interfaces.

```
N9k-1(config-sync-sp)# interface port-channel 20
N9k-1(config-sync-sp)# interface port-channel 200
```

Commit the configuration in the switch profile.

N9k-1(config-sync-sp)# commit

• Add members to the port channel in configuration terminal mode on both switches. When the configuration is done in configuration terminal mode, both switches must be configured independently.

#### Note

In this topology, port-channel members must not be identical on the peer switches.

```
N9k-1(config)# interface Ethernet1/10
 N9k-1(config-if) # channel-group 20 force
 N9k-1(config)# interface Ethernet100/1/1
 N9k-1(config-if)# channel-group 200 force
 N9k-2(config)# interface Ethernet2/1
 N9k-2(config-if)# channel-group 20 force
 N9k-2(config) # interface Ethernet102/1/5
 N9k-2(config-if) # channel-group 200 force
 N9k-1(config) # interface Ethernet100/1/1
 N9k-1(config-if) # switchport mode trunk
 N9k-1(config-if)# switchport trunk allowed vlan 1-5
 N9k-2(config) # interface Ethernet2/1
 N9k-2(config-if)# switchport mode trunk
 N9k-2(config-if) # switchport trunk allowed vlan 1-5
 N9k-2(config) # interface Ethernet102/1/5
 N9k-2(config-if)# switchport mode trunk
 N9k-2(config-if) # switchport trunk allowed vlan 1-5

    Modify the port-channel configuration in the switch profile.
```

```
N9k-1(config-sync-sp)# interface port-channel 20
N9k-1(config-sync-sp-if)# inherit port-profile pc-profile
N9k-1(config-sync-sp-if)# vpc 20
N9k-1(config-sync-sp-if)# switchport trunk allowed vlan 1-5
N9k-1(config-sync-sp)# interface port-channel 200
N9k-1(config-sync-sp-if)# inherit port-profile pc-profile
N9k-1(config-sync-sp-if)# vpc 200
N9k-1(config-sync-sp-if)# switchport trunk allowed vlan 1-5
```

Commit the configuration in the switch profile.

N9k-1(config-sync-sp)# commit

### Existing Deployments in a vPC Topology and Straight-Through FEX Topology

In an existing deployment, the configurations are already present and configuration synchronization is used to simplify future configuration modifications.

The following example shows how to configure the peer switches in the Switch vPC Topology and the FEX Straight-Through Topology (Host vPC):

• Configure the CFS over IPV4 distribution to change the multicast address

```
N9k-1(config)# no cfs ipv4 distribute
This will prevent CFS from distributing over IPv4 network
Are you sure? (y/n) [n] y
N9k-2(config)# no cfs ipv4 distribute
```

This will prevent CFS from distributing over IPv4 network. Are you sure? (y/n) [n]  ${\boldsymbol{\mathrm{y}}}$ 

Configure the CFSoIP multicast address on each peer switch

```
N9k-1(config)# cfs ipv4 mcast-address 239.255.1.1
Distribution over this IP type will be affected
Change multicast address for CFS-IP?
Are you sure? (y/n) [n] y
```

```
N9k-2# config terminal
N9k-2(config)# cfs ipv4 mcast-address 239.255.1.1
Distribution over this IP type will be affected
Change multicast address for CFS-IP?
Are you sure? (y/n) [n] y
```

Enable CFSoIP on both switches.

N9k-1(config)# cfs ipv4 distribute

N9k-2(config)# cfs ipv4 distribute

Create a switch profile on both switches.

```
N9k-1# config sync
N9k-1(config-sync)# switch-profile Test
```

```
N9k-2# config sync
N9k-2(config-sync)# switch-profile Test
```

Import the running configuration.

```
N9k-1(config-sync-sp)# import running-config
N9k-1(config-sync-sp-import)# show switch-profile Test buffer
```

Import the configuration to the switch profile on both switches. You can import the configuration using one of the following three methods:

Running configuration—All configurations that are allowed inside a switch profile are imported.

You must remove unwanted configurations. For example, you must remove port-channel member configurations.

- Interface configuration—Only specified interface configurations are imported.
- Manual mode—Selected configurations are imported. If the configuration that needs to be imported is small, use the manual mode to paste the desired configuration.

The following shows the command sequence to import the running configuration:

Table 4: Command Sequence to Import the Running Configuration

| Buffer Sequence Number | Command   |
|------------------------|-----------|
| 1                      | vlan 1-10 |

| Buffer Sequence Number | r Command                                                                                                    |  |  |
|------------------------|----------------------------------------------------------------------------------------------------|--|--|
| 2<br>2.1<br>2.2<br>2.3 | interface port-channel20<br>switchport mode trunk<br>vpc 20<br>switchport trunk allowed vlan 1-5                     |  |  |
| 3<br>3.1<br>3.2        | interface port-channel100<br>switchport mode fex-fabric<br>fex associate 101                                         |  |  |
| 4                      | Note Switch vPC Topology                                                                                             |  |  |
| 4.1<br>4.2<br>4.3      | interface port-channel20<br>switchport mode trunk<br>vpc 20<br>switchport trunk allowed vlan 1-5                     |  |  |
| 4                      | Note         FEX Straight-Through Topology (Host vPC)                                                                |  |  |
| 4.1<br>4.2<br>4.3      | interface port-channel200<br>switchport mode trunk<br>vpc 200<br>switchport trunk allowed vlan 1-5                   |  |  |
| 5<br>5.1<br>5.2<br>5.3 | interface Ethernet1/1<br>fex associate 101<br>switchport mode fex-fabric<br>channel-group 100                        |  |  |
| 6<br>6.1<br>6.2<br>6.3 | <pre>interface Ethernet1/2   fex associate 101   switchport mode fex-fabric   channel-group 100</pre>                |  |  |
| 7<br>7.1<br>7.2<br>7.3 | interface Ethernet1/10<br>switchport mode trunk<br>switchport trunk allowed vlan 1-5<br>channel-group 20             |  |  |
| 8<br>8.1<br>8.2<br>8.3 | <pre>interface Ethernet100/1/1   switchport mode trunk   switchport trunk allowed vlan 1-5   channel-group 200</pre> |  |  |

N9k-2(config-sync-sp)# import running-config

• (Optional) If you do not want to synchronize the fabric configuration, remove the fabric configuration and the member interfaces of PO 20 and PO 200 from the buffer.

```
N9k-1(config-sync-sp-import)# buffer-delete 3,5,6-8
```

The buffer-delete command deletes the unwanted configuration from the buffer.

Commit the configuration in the switch profile on both switches.

```
N9k-1(config-sync-sp-import)# commit
N9k-2(config-sync-sp-import)# commit
```

• Add the sync peer on both switches.

```
Note
```

When importing a configuration, use the sync-peers command after you import configurations on both switches independently.

```
N9k-1# config sync
N9k-1(config-sync)# switch-profile Test
N9k-1 (config-sync-sp) # sync-peers destination <out of band mgmt0 IP address of peer
switch
N9k - 2>
N9k-2# config sync
N9k-2(config-sync) # switch-profile Test
N9k-2(config-sync-sp) # sync-peers destination <out of band mgmt0 IP address of peer
switch
N9k-1>
N9K-1# configure sync
Enter configuration commands, one per line. End with CNTL/Z.
N9K-1(config-sync) # no switch-profile SP ?
  all-config Deletion of profile, local and peer configurations
  local-config Deletion of profile and local configuration
  profile-only Deletion of profile only and no other configuration
```

```
N9396PX-1(config-sync) # no switch-profile SP
```

∕!∖

### Caution

When you remove a switch profile using the **no switch-profile** *name* [**all-config** | **local-config**] command, the configuration in the switch profile is immediately removed from the running configuration. This disrupts the configurations that were present in the switch profile, such as port channel and vPC configurations.

When you remove a switch profile using the **no switch-profile** *name* [**profile-only**] command, the configuration in the switch profile is immediately removed from the switch profile only. This does not disrupt the configurations that were present in running config.

It is recommended to execute the CLI **resync-database** on both peer switches before deleting a large configuration in the switch-profile.

Perform the following action if you received the "Deletion of switch profile failed" error message when attempting to delete switch-profile:

```
N9K-1(config-sync)# resync-database
Re-synchronization of switch-profile db takes a few minutes...
Re-synchronize switch-profile db completed successfully.
N9K-1(config-sync)#
```

```
N9K-2(config-sync)# resync-database
Re-synchronization of switch-profile db takes a few minutes...
Re-synchronize switch-profile db completed successfully.
N9K-2(config-sync)#
```

### Dual-Homed FEX Topology (Active-Active FEX Topology)

The dual-homed FEX (active-active) topology is supported beginning with Cisco NX-OS Release 7.0(3)I5(2) for Cisco Nexus 9300 and 9300-EX Series switches.

The following topology shows that each FEX is dual-homed with two Cisco Nexus 9300 Series switches. The FEX-fabric interfaces for each FEX are configured as a vPC on both peer switches. The host interfaces on the FEX appear on both peer switches.

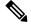

**Note** The port configuration should be the same on both switches.

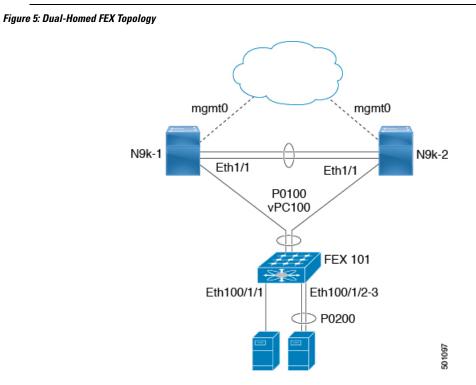

In the dual-homed FEX topology, the vPC is already operational. FEX 101 is dual-homed to both parent switches: N9k-1 and N9k-2 on FEX-fabric interfaces Ethernet 1/1.

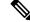

Note A port channel within the same FEX is supported on Cisco Nexus 2200 Series Fabric Extenders.

FEX 101 is configured to have two types of host interfaces. One interface is Ethernet100/1/1, which is singly attached to a server (nonport-channel member), and the other interface is Ethernet 100/1/2-3, which is configured in a port channel to the server (port-channel member).

The following table shows the sample running configuration for the peer switches. Two types of configurations are shown:

- Basic Configuration.
- Port profile configuration.

You can use either option or you can use both configurations together.

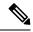

Note

You can use port profiles to reduce operational overhead although they are not required.

| Table 5: Running Configura | ation of a FEX in a Dua | al-Homed Topoloav for | the Peer Switches |
|----------------------------|-------------------------|-----------------------|-------------------|
|                            |                         |                       |                   |

| Basic Configuration—No Port Profile                                                                          | Port Profile Configuration                                                                                   |
|----------------------------------------------------------------------------------------------------|----------------------------------------------------------------------------------------------------|
| vlan 1-10                                                                                                    | vlan 1-10                                                                                                    |
| interface port-channel100<br>switchport mode fex fabric<br>vpc 100<br>fex associate 101                      | port-profile type ethernet eth-profile<br>switchport mode trunk<br>state enabled                             |
| interface port-channel 200<br>switchport mode trunk<br>switchport trunk allowed vlan 1-5                     | port-profile type port-channel pc-profile<br>switchport mode trunk<br>state enabled                          |
| interface Ethernet1/1<br>fex associate 101<br>switchport mode fex fabric<br>channel-group 100                | interface port-channel100<br>switchport mode fex fabric<br>vpc 100<br>fex associate 101                      |
| interface Ethernet100/1/1<br>switchport mode trunk<br>switchport trunk allowed vlan 1-10                     | interface port-channel 200<br>inherit port-profile pc-profile<br>switchport trunk allowed vlan 1-5           |
| interface Ethernet100/1/2<br>switchport mode trunk<br>switchport trunk allowed vlan 1-5<br>channel-group 200 | interface Ethernet1/1<br>fex associate 101<br>switchport mode fex fabric<br>channel-group 100                |
| interface Ethernet100/1/3<br>switchport mode trunk<br>switchport trunk allowed vlan 1-5<br>channel-group 200 | interface Ethernet100/1/1<br>inherit port-profile eth-profile<br>switchport trunk allowed vlan 1-10          |
|                                                                                                    | interface Ethernet100/1/2<br>switchport mode trunk<br>switchport trunk allowed vlan 1-5<br>channel-group 200 |

| Basic Configuration—No Port Profile | Port Profile Configuration                                                                                   |  |
|-------------------------------------|----------------------------------------------------------------------------------------------------|--|
| vlan 1-10                           | vlan 1-10                                                                                                    |  |
|                                     | interface Ethernet100/1/3<br>switchport mode trunk<br>switchport trunk allowed vlan 1-5<br>channel-group 200 |  |

#### New Deployments in a Dual-Homed FEX Topology

In a new deployment, configuration synchronization is introduced from the beginning to synchronize the configuration across peer switches. As a result, there is no existing running configuration on the FEX ports.

The following example shows how to configure the dual-homed FEX (active-active) topology:

• Configure the CFS over IPV4 distribution to change the multicast address.

```
N9K-1(config)# no cfs ipv4 distribute
This will prevent CFS from distributing over IPv4 network
Are you sure? (y/n) [n] y
N9K-2(config)# no cfs ipv4 distribute
This will prevent CFS from distributing over IPv4 network.
Are you sure? (y/n) [n] y
```

• Configure the CFSoIP multicast address on each peer switch.

```
N9K-1(config)# cfs ipv4 mcast-address 239.255.1.1
Distribution over this IP type will be affected
Change multicast address for CFS-IP?
Are you sure? (y/n) [n] y
```

```
N9K-2# config terminal
N9K-2(config)# cfs ipv4 mcast-address 239.255.1.1
Distribution over this IP type will be affected
Change multicast address for CFS-IP?
Are you sure? (y/n) [n] y
```

Enable CFSoIP on both switches.

N9K-1(config)# cfs ipv4 distribute
N9K-2(config)# cfs ipv4 distribute

· Create a switch profile on both switches.

```
N9K-1# config sync
N9K-1(config-sync)# switch-profile Test
N9K-1(config-sync-sp)# sync-peers destination /***out of band mgmt0 IP address of peer
switch***/
N9K-2>
N9K-2# config sync
N9K-2 (config-sync)# switch-profile Test
```

```
N9K 2(config sync)# switch pionie lest
N9K-2(config-sync-sp)# sync-peers destination /***out of band mgmt0 IP address of peer
switch***/
N9K-1>
```

· Add referred global configuration to the switch profile.

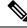

**Note** Because interface configurations will be synchronized, all policies that are applied on the interface must be synchronized (for example, port profiles, QoS, and ACL policies).

```
N9K-1(config-sync-sp)# port-profile type ethernet eth-profile
N9K-1(config-sync-port-prof)# switchport mode trunk
N9K-1(config-sync-port-prof)# state enabled
```

```
N9K-1(config-sync-sp)# port-profile type port-channel pc-profile
N9K-1(config-sync-port-prof)# switchport mode trunk
N9K-1(config-sync-port-prof)# state enabled
```

• Configure the Ethernet interfaces (the non-port-channel members) inside the switch profile.

```
N9K-1(config-sync-sp)# interface Ethernet100/1/1
N9K-1(config-sync-sp-if)# inherit port-profile eth-profile
N9K-1(config-sync-sp-if)# switchport trunk allowed vlan 1-10
```

• Create the port-channel interface inside the switch profile.

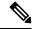

**Note** You must configure port-channel interfaces in the switch profile, not in configuration terminal mode.

This example shows that port channel 100 (vPC 100) is the EtherChannel from N9k to N2k:

```
N9K-1(config-sync-sp)# interface Port-channel100
```

This example shows that port channel 200 is the EtherChannel from N2k to the end device:

```
N9K-1(config-sync-sp)# interface Port-channel200
```

• Commit the configuration inside the switch profile.

```
N9K-1(config-sync-sp)# commit
```

• Add members to the port channel in configuration terminal mode on both switches.

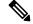

**Note** The configuration must be done on both switches in configuration terminal mode.

This example shows that N9k-1- Ethernet1/1 is a FEX-fabric member of port channel 100:

```
N9K-1(config)# int ether1/1
N9K-1(config-if)# channel-group 100 force
```

This example shows that N9K-1- Ethernet1/100/2-3 are members of port channel 200:

```
N9K-1(config)# interface Ethernet100/1/2-3
N9K-1(config-if-range)# channel-group 200 force
```

This example shows that N9K-2- Ethernet1/1 is a FEX-fabric interface that is in port channel 100:

```
N9K-2(config)# int ether1/1
N9K-2(config-if)# channel-group 100 force
```

This example shows that N9K-2- Ethernet1/100/2-3 are members of port channel 200:

```
N9K-2(config)# interface Ethernet100/1/2-3
N9K-2(config-if-range)# channel-group 200 force
```

```
N9K-1(config)# interface Ethernet100/1/2-3
N9K-1(config-if-range)# switchport mode trunk
N9K-1(config-if-range)# switchport trunk allowed vlan 1-5
```

```
N9K-2(config)# interface Ethernet100/1/2-3
N9K-2(config-if-range)# switchport mode trunk
N9K-2(config-if-range)# switchport trunk allowed vlan 1-5
```

• Modify the port-channel configuration in the switch profile.

```
N9K-1(config-sync-sp-if)# interface Port-Channel100
N9K-1(config-sync-sp-if)# switchport mode fex-fabric
N9K-1(config-sync-sp-if)# fex associate 101
N9K-1(config-sync-sp-if)# vpc 100
N9K-1(config-sync-sp)# interface Port-channel200
N9K-1(config-sync-sp-if)# inherit port-profile pc-profile
```

- N9K-1(config-sync-sp-if) # switchport trunk allowed vlan 1-5
- Commit the configuration in the switch profile.

```
N9K-1(config-sync-sp)# commit
```

### Existing Deployment with a Dual-Homed FEX Topology

In an existing deployment, the configurations are already present and configuration synchronization is used to simplify future configuration modifications.

The following example shows how to configure the peer switches in the vPC topology for the dual-homed FEX (active-active) topology:

• Configure the CFS over IPV4 distribution to change the multicast address.

```
N9K-1(config)# no cfs ipv4 distribute
This will prevent CFS from distributing over IPv4 network
Are you sure? (y/n) [n] y
N9K-2(config)# no cfs ipv4 distribute
This will prevent CFS from distributing over IPv4 network.
Are you sure? (y/n) [n] y
```

• Configure the CFSoIP multicast address on each peer switch.

```
N9K-1(config)# cfs ipv4 mcast-address 239.255.1.1
Distribution over this IP type will be affected
Change multicast address for CFS-IP?
```

```
Are you sure? (y/n) [n] y
N9K-2# config terminal
```

```
N9K-2(config)# cfs ipv4 mcast-address 239.255.1.1 Distribution over this IP type will be affected Change multicast address for CFS-IP? Are you sure? (y/n) [n] \mathbf{y}
```

Enable CFSoIP on both switches.

N9K-1(config)# cfs ipv4 distribute

N9K-2(config) # cfs ipv4 distribute

· Create a switch profile on both switches.

N9K-1# config sync N9K-1(config-sync)# switch-profile Test

```
N9K-2# config sync
N9K-2(config-sync)# switch-profile Test
```

• Commit the configuration in the switch profile on both switches.

```
N9K-1(config-sync-sp)# commit
```

```
N9K-2(config-sync-sp)# commit
```

• Import the running configuration.

N9K-1(config-sync-sp) # import running-config

N9K-1(config-sync-sp-import) # show switch-profile Test buffer

Import the configuration to the switch profile on both switches. You can import the configuration using one of the following three methods:

• Running configuration—All configurations that are allowed inside a switch profile are imported.

You must remove unwanted configurations. For example, you must remove port-channel member configurations if the member interfaces do not match on the peer switches.

- Interface configuration—Only specified interface configurations are imported.
- Manual mode—Selected configurations are imported. If the configuration that needs to be imported is small, use the manual mode to paste the desired configuration.

The following shows the command sequence to import the running configuration:

### Table 6: Command Sequence to Import the Running Configuration

| Buffer Sequence Number | Command   |
|------------------------|-----------|
| 1                      | vlan 1-10 |

| Buffer Sequence Number | mmand                                                                                                 |  |
|------------------------|----------------------------------------------------------------------------------------------------|--|
| 2                      | interface port-channel100                                                                             |  |
| 2.1                    | switchport mode fex-fabric                                                                            |  |
| 2.2                    | vpc 100                                                                                               |  |
| 2.3                    | fex associate 101                                                                                     |  |
| 3                      | interface port-channel200                                                                             |  |
| 3.1                    | switchport mode trunk                                                                                 |  |
| 3.2                    | switchport trunk allowed vlan 1-5                                                                     |  |
| 4<br>4.1<br>4.2<br>4.3 | <pre>interface Ethernet1/1   fex associate 101   switchport mode fex-fabric   channel-group 100</pre> |  |
| 5<br>5.1<br>5.2<br>5.3 | interface Ethernet100/1/1<br>switchport mode trunk<br>switchport trunk allowed vlan 1-10              |  |
| 6                      | interface Ethernet100/1/2                                                                             |  |
| 6.1                    | switchport mode trunk                                                                                 |  |
| 6.2                    | switchport trunk allowed vlan 1-5                                                                     |  |
| 6.3                    | channel-group 200                                                                                     |  |
| 7                      | interface Ethernet100/1/3                                                                             |  |
| 7.1                    | switchport mode trunk                                                                                 |  |
| 7.2                    | switchport trunk allowed vlan 1-5                                                                     |  |
| 7.3                    | channel-group 200                                                                                     |  |

• Remove member interfaces of PO 100 and PO 200 from the buffer.

```
N9K-1(config-sync-sp-import) # buffer-delete 4, 6, 7
```

Use the **buffer-delete** command to delete the unwanted configuration from the buffer.

• Commit the configuration in the switch profile on both switches.

N9K-1(config-sync-sp-import) # commit

N9K-2(config-sync-sp-import) # commit

• Add the sync peer on both switches.

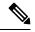

**Note** When importing the configuration, you must use the sync-peers command after the configurations are imported independently on both switches.

```
N9K-1# config sync
N9K-1(config-sync)# switch-profile sp
N9K-1(config-sync-sp)# sync-peers destination /***out of band mgmt0 IP address of peer
```

```
switch***/
N9K-2>
N9K-2# config sync
N9K-2 (config-sync)# switch-profile sp
N9K-2 (config-sync-sp)# sync-peers destination /***out of band mgmt0 IP address of peer
switch***/
N9K-1>
N9K-1# configure sync
Enter configuration commands, one per line. End with CNTL/Z.
N9K-1(config-sync)# no switch-profile SP ?
all-config Deletion of profile, local and peer configurations
local-config Deletion of profile and local configuration
profile-only Deletion of profile only and no other configuration
N9396PX-1(config-sync)# no switch-profile SP
```

```
Caution
```

When you remove a switch profile using the **no switch-profile** *name* [all-config | local-config] command, the configuration in the switch profile is immediately removed from the running configuration. This disrupts the configurations that were present in the switch profile, such as port channel and vPC configurations.

When you remove a switch profile using the **no switch-profile** *name* [**profile-only**] command, the configuration in the switch profile is immediately removed from the switch profile only. This does not disrupt the configurations that were present in running config.

It is recommended to execute the CLI **resync-database** on both peer switches before deleting a large configuration in the switch-profile.

Perform the following action if you received the "Deletion of switch profile failed" error message when attempting to delete switch-profile:

```
N9K-1(config-sync)# resync-database
Re-synchronization of switch-profile db takes a few minutes...
Re-synchronize switch-profile db completed successfully.
N9K-1(config-sync)#
N9K-2(config-sync)# resync-database
Re-synchronization of switch-profile db takes a few minutes...
Re-synchronize switch-profile db completed successfully.
N9K-2(config-sync)#
```

## Verifying the Configuration

This section describes how to display the configuration of the Fabric Extender and verify the chassis hardware status.

### Verifying the Fabric Extender Configuration

Use the following commands to display configuration information about the defined interfaces on a Fabric Extender:

| Command or Action                                                 | Purpose                                                                                                    |
|-------------------------------------------------------------------|----------------------------------------------------------------------------------------------------|
| show fex [FEX-number] [detail]                                    | Displays information about a specific Fabric Extender or all attached units.                                             |
| show interface type number fex-intf                               | Displays the Fabric Extender ports that are pinned to a specific switch interface.                                       |
| show interface fex-fabric                                         | Displays the switch interfaces that have detected a Fabric Extender uplink.                                              |
| show interface ethernet <i>number</i> transceiver<br>[fex-fabric] | Displays the SFP+ transceiver and diagnostic optical<br>monitoring (DOM) information for the Fabric<br>Extender uplinks. |
| show feature-set                                                  | Displays the status of the feature sets on the device.                                                                   |

### **Configuration Examples for the Fabric Extender**

This example shows how to display all the attached Fabric Extender units:

| switch# | show fex    |        |                 |             |
|---------|-------------|--------|-----------------|-------------|
| FEX     | FEX         | FEX    | FEX             |             |
| Number  | Description | State  | Model           | Serial      |
| 101     | FEX0101     | Online | N2K-C2248TP-1GE | JAF1418AARL |

This example shows how to display the detailed status of a specific Fabric Extender:

```
switch# show fex 101 detail
FEX: 101 Description: FEX0101
                             state: Online
 FEX version: 5.1(1) [Switch version: 5.1(1)]
 FEX Interim version: 5.1(0.159.6)
 Switch Interim version: 5.1(1)
 Extender Model: N2K-C2248TP-1GE, Extender Serial: JAF1418AARL
 Part No: 73-12748-05
 Card Id: 99, Mac Addr: 54:75:d0:a9:49:42, Num Macs: 64
 Module Sw Gen: 21 [Switch Sw Gen: 21]
pinning-mode: static Max-links: 1
 Fabric port for control traffic: Po101
 Fabric interface state:
   Pol01 - Interface Up. State: Active
   Eth2/1 - Interface Up. State: Active
   Eth2/2 - Interface Up. State: Active
   Eth4/1 - Interface Up. State: Active
   Eth4/2 - Interface Up. State: Active
 Fex Port
               State Fabric Port Primary Fabric
                       Po101
      Eth101/1/1
                   Up
                                       Po101
      Eth101/1/2
                                       Po101
                   Up
                           Po101
      Eth101/1/3 Down
                          Po101
                                      Po101
      Eth101/1/4 Down
                          Po101
                                      Po101
      Eth101/1/5 Down
                          Po101
                                      Po101
      Eth101/1/6 Down
                           Po101
                                       Po101
      Eth101/1/7 Down
                           Po101
                                       Po101
                          Po101
      Eth101/1/8 Down
                                      Po101
      Eth101/1/9 Down
                          Po101
                                      Po101
                          Po101
     Eth101/1/10 Down
                                      Po101
     Eth101/1/11 Down
                           Po101
                                       Po101
     Eth101/1/12 Down
                           Po101
                                       Po101
```

| Eth101/1/13        | Down      | Po101        | Po101         |
|--------------------|-----------|--------------|---------------|
| Eth101/1/14        | Down      | Po101        | Po101         |
| Eth101/1/15        | Down      | Po101        | Po101         |
| Eth101/1/16        | Down      | Po101        | Po101         |
| Eth101/1/17        | Down      | Po101        | Po101         |
| Eth101/1/18        | Down      | Po101        | Po101         |
| Eth101/1/19        | Down      | Po101        | Po101         |
| Eth101/1/20        | Down      | Po101        | Po101         |
| Eth101/1/21        | Down      | Po101        | Po101         |
| Eth101/1/22        | Down      | Po101        | Po101         |
| Eth101/1/23        | Down      | Po101        | Po101         |
| Eth101/1/24        | Down      | Po101        | Po101         |
| Eth101/1/25        | Down      | Po101        | Po101         |
| Eth101/1/26        | Down      | Po101        | Po101         |
| Eth101/1/27        | Down      | Po101        | Po101         |
| Eth101/1/28        | Down      | Po101        | Po101         |
| Eth101/1/29        | Down      | Po101        | Po101         |
| Eth101/1/30        | Down      | Po101        | Po101         |
| Eth101/1/31        | Down      | Po101        | Po101         |
| Eth101/1/32        | Down      | Po101        | Po101         |
| Eth101/1/33        | Down      | Po101        | Po101         |
| Eth101/1/34        | Down      | Po101        | Po101         |
| Eth101/1/35        | Down      | Po101        | Po101         |
| Eth101/1/36        | Down      | Po101        | Po101         |
| Eth101/1/37        | Down      | Po101        | Po101         |
| Eth101/1/38        | Down      | Po101        | Po101         |
| Eth101/1/39        | Down      | Po101        | Po101         |
| Eth101/1/40        | Down      | Po101        | Po101         |
| Eth101/1/41        | Down      | Po101        | Po101         |
| Eth101/1/42        | Down      | Po101        | Po101         |
| Eth101/1/43        | Down      | Po101        | Po101         |
| Eth101/1/44        | Down      | Po101        | Po101         |
| Eth101/1/45        | Down      | Po101        | Po101         |
| Eth101/1/46        | Down      | Po101        | Po101         |
| Eth101/1/47        | Down      | Po101        | Po101         |
| Eth101/1/48        | Down      | Po101        | Po101         |
| Logs:              |           |              |               |
| 09/21/2010 21:14:2 |           | 2            |               |
| 09/21/2010 21:14:2 | 6.845778: | Registration | response sent |
| 09/21/2010 21:14:2 |           | Module Onlin | e Sequence    |
| 09/21/2010 21:14:3 | 0.191121: | Module Onlin | e             |
|                    |           |              |               |

This example shows how to display the Fabric Extender interfaces pinned to a specific switch interface:

switch# show interface port-channel 101 fex-intf Fabric FEX Interface Interfaces Po101 Eth101/1/2 Eth101/1/1

This example shows how to display the switch interfaces that are connected to a Fabric Extender uplink:

### switch# show interface fex-fabric

| Fex | Fabric<br>Port | Fabric<br>Port State | Fex<br>Uplink | FEX<br>Model    | Serial      |
|-----|----------------|----------------------|---------------|-----------------|-------------|
| 101 | Eth2/1         | Active               | 1             | N2K-C2248TP-1GE | JAF1418AARL |
| 101 | Eth2/2         | Active               | 2             | N2K-C2248TP-1GE | JAF1418AARL |
| 101 | Eth4/1         | Active               | 3             | N2K-C2248TP-1GE | JAF1418AARL |
| 101 | Eth4/2         | Active               | 4             | N2K-C2248TP-1GE | JAF1418AARL |

This example shows how to display the SFP+ transceiver and diagnostic optical monitoring (DOM) information for Fabric Extender uplinks for an SFP+ transceiver that is plugged into the parent switch interface:

```
switch# show interface ethernet 1/40 transceiver
Ethernet1/40
   sfp is present
   name is CISCO-MOLEX INC
   part number is 74752-9026
   revision is A0
   serial number is MOC13321057
   nominal bitrate is 12000 MBits/sec
   Link length supported for copper is 3 m(s)
   cisco id is --
   cisco extended id number is 4
```

This example shows how to display the SFP+ transceiver and DOM information for Fabric Extender uplinks for an SFP+ transceiver that is plugged into the uplink port on the Fabric Extender:

```
switch# show interface ethernet 1/40 transceiver fex-fabric
Ethernet1/40
sfp is present
name is CISCO-MOLEX INC
part number is 74752-9026
revision is A0
serial number is MOC13321057
nominal bitrate is 12000 MBits/sec
Link length supported for 50/125mm fiber is 0 m(s)
Link length supported for 62.5/125mm fiber is 0 m(s)
cisco id is --
cisco extended id number is 4
```

### Verifying the Chassis Management Information

Use the following to display configuration information used on the switch supervisor to manage the Fabric Extender.

| Command or Action                                                              | Purpose                                                                  |
|--------------------------------------------------------------------------------|--------------------------------------------------------------------------|
| <pre>show environment fex {all   FEX-number} [temperature   power   fan]</pre> | Displays the environmental sensor status.                                |
| show inventory fex FEX-number                                                  | Displays inventory information for a Fabric Extender.                    |
| show module fex [FEX-number]                                                   | Displays module information about a Fabric Extender.                     |
| show sprom fex FEX-number {all   backplane  <br>powersupply ps-num}   all      | Displays the contents of the serial PROM (SPROM) on the Fabric Extender. |

### **Configuration Examples for Chassis Management**

This example shows how to display the module information about all connected Fabric Extender units:

This example shows how to display the inventory information about a specific Fabric Extender:

L

switch# show inventory fex 101
NAME: "FEX 101 CHASSIS", DESCR: "N2K-C2248TP-1GE CHASSIS"
PID: N2K-C2248TP-1GE , VID: V00 , SN: SSI13380FSM
NAME: "FEX 101 Module 1", DESCR: "Fabric Extender Module: 48x1GE, 4x10GE Supervisor"
PID: N2K-C2248TP-1GE , VID: V00 , SN: JAF1339BDSK
NAME: "FEX 101 Fan 1", DESCR: "Fabric Extender Fan module"
PID: N2K-C2248-FAN , VID: N/A , SN: N/A
NAME: "FEX 101 Power Supply 2", DESCR: "Fabric Extender AC power supply"
PID: NXK-PAC-400W , VID: 000, SN: LIT13370QD6

### This example shows how to display the environment status for a specific Fabric Extender:

switch# show environment fex 101

Temperature Fex 101:

| Module | Sensor   | - 5 | MinorThres<br>(Celsius) | CurTemp<br>(Celsius) | Status |
|--------|----------|-----|-------------------------|----------------------|--------|
| 1      | Outlet-1 | 60  | 50                      | 33                   | ok     |
| 1      | Outlet-2 | 60  | 50                      | 38                   | ok     |
| 1      | Inlet-1  | 50  | 40                      | 35                   | ok     |
| 1      | Die-1    | 100 | 90                      | 44                   | ok     |

Fan Fex: 101:

| Fan     | Model         | <br>Hw | Status |
|---------|---------------|--------|--------|
| Chassis | N2K-C2148-FAN |        | ok     |
| PS-1    |               |        | absent |
| PS-2    | NXK-PAC-400W  |        | ok     |

```
Power Supply Fex 101:
```

| Vol | tage: 12 Volts |                  |                |        |
|-----|----------------|------------------|----------------|--------|
| PS  | Model          | Power<br>(Watts) | Power<br>(Amp) | Status |
| 1   |                |                  |                |        |
| 2   | NXK-PAC-400W   | 4.32             | 0.36           | ok     |

| Mod | Model           | Power<br>Requested<br>(Watts) | Power<br>Requested<br>(Amp) | Power<br>Allocated<br>(Watts) | Power<br>Allocated<br>(Amp) | Status     |
|-----|-----------------|-------------------------------|-----------------------------|-------------------------------|-----------------------------|------------|
|     |                 |                               |                             |                               |                             |            |
| 1   | N2K-C2248TP-1GE | 0.00                          | 0.00                        | 0.00                          | 0.00                        | powered-up |

Power Usage Summary:

| Power Supply redundancy mode:                                       | redundant        |
|---------------------------------------------------------------------|------------------|
| Total Power Capacity                                                | 4.32 W           |
| Power reserved for Supervisor(s)<br>Power currently used by Modules | 0.00 W<br>0.00 W |

| Total | Power | Available | 4.32 | W |
|-------|-------|-----------|------|---|
|       |       |           |      | · |

This example shows how to display the SPROM for a specific Fabric Extender:

| switch# show sprc                | m   | fex 101 all                |
|----------------------------------|-----|----------------------------|
| DISPLAY FEX 101 S                | SUE | ? sprom contents           |
| Common block:                    |     |                            |
| Block Signature                  |     |                            |
| Block Version<br>Block Length    | :   | 3                          |
| Block Length                     | :   | 160                        |
| Block Checksum                   | :   | 0x1a1e                     |
| EEPROM Size                      | :   | 65535                      |
|                                  | :   |                            |
| FRU Major Type<br>FRU Minor Type | :   | 0x6002                     |
| FRU Minor Type                   | :   | 0x0                        |
| OEM String                       | :   | Cisco Systems, Inc.        |
| Product Number                   | :   | N2K-C2248TP-1GE            |
| Serial Number                    | :   | JAF1339BDSK                |
| Part Number<br>Part Revision     | :   | 73-12748-01                |
|                                  |     |                            |
| Mfg Deviation                    | :   | 0                          |
| H/W Version<br>Mfg Bits          | :   | 0.103                      |
|                                  |     |                            |
| Engineer Use                     | :   | 0                          |
| snmpOID                          | :   | 9.12.3.1.9.78.3.0          |
| Power Consump                    | :   | 1666                       |
|                                  |     | 0-0-0-0                    |
| CLEI Code                        |     | XXXXXXXXXTBDV00            |
| VID                              |     | V00                        |
| Supervisor Module                |     |                            |
| Block Signature                  |     |                            |
| Block Version                    |     | 2                          |
|                                  |     | 103                        |
| Block Checksum<br>Feature Bits   | :   | Ux2686                     |
|                                  |     |                            |
| HW Changes Bits                  |     |                            |
| Card Index                       |     | 11016<br>00-00-00-00-00-00 |
|                                  |     |                            |
| Number of MACs<br>Number of EPLD | :   | 0                          |
| Port Type-Num                    | :   | 1-48:2-4                   |
|                                  |     | 60,50                      |
|                                  |     | 60,50                      |
| Sensor #3                        |     | -128,-128                  |
| Sensor #4                        |     | -128,-128                  |
| Sensor #5                        |     | 50,40                      |
| Sensor #6                        |     | -128,-128                  |
| Sensor #7                        |     | -128, -128                 |
| Sensor #8                        | :   | -128,-128                  |
| Max Connector Po                 | we  | er: 4000                   |
| Cooling Requirem                 | ler | nt: 65                     |
| Ambient Temperat                 | uı  | re: 40                     |
|                                  |     |                            |
|                                  | ac  | ckplane sprom contents:    |
| Common block:                    |     |                            |
| Block Signature                  |     |                            |
| Block Version                    |     | 3                          |
| Block Length                     |     | 160                        |
| Block Checksum                   |     |                            |
| EEPROM Size                      |     | 65535                      |
| Block Count                      | :   | 5                          |

L

```
00 00 00 00 00 00 00 00
00 00 00 00 00 00 00 00
00 00
License software-module specific block:
Block Signature : 0x6006
Block Version : 1
Block Length
                : 16
Block Checksum : 0x86f
lic usage bits:
ff ff ff ff ff ff ff ff
DISPLAY FEX 101 power-supply 2 sprom contents:
Common block:
Block Signature : 0xabab
Block Version : 3
Block Length : 160
Block Checksum : 0x1673
             : 65535
EEPROM Size
               : 2
Block Count
FRU Major Type : 0xab01
FRU Minor Type : 0x0
             : Cisco Systems Inc NXK-PAC-400W
OEM String
Product Number : NXK-PAC-400W
Serial Number : LIT13370
                     LIT13370QD6
               :
Part Number
                         341
 Part Revision : -037
CLEI Code : 5-01
                         01 000
               : 000
VID
 snmpOID
                : 12336.12336.12336.12336.12336.12336.12374.12336
              : 43777.2
H/W Version
Current
              : 36
RMA Code
               : 200-32-32-32
Power supply specific block:
Block Signature : 0x0
Block Version : 0
Block Length : 0
Block Checksum : 0x0
Feature Bits : 0x0
Current 110v
                : 36
 Current 220v
                : 36
              : 0
 Stackmib OID
```

## **Additional References**

This section includes additional information that is related to configuring the Cisco Nexus 2000 Series Fabric Extender.

### **Related Documents**

| Related Topic           | Document Title                                               |
|-------------------------|--------------------------------------------------------------|
| Cisco NX-OS Licensing   | Cisco NX-OS Licensing Guide                                  |
| Interface configuration | Cisco Nexus 9000 Series NX-OS Interfaces Configuration Guide |
| Command reference       | Cisco Nexus 9000 Series Command References                   |

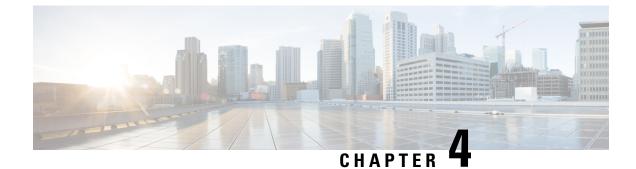

# **Upgrading Procedures**

The section includes the following topics:

- Upgrade Process for a vPC Topology on the Primary Switch, on page 49
- Upgrade Process for a vPC Topology on the Secondary Switch, on page 50

# **Upgrade Process for a vPC Topology on the Primary Switch**

The following list summarizes the upgrade process on a primary switch in a vPC topology. Steps that differ from a switch upgrade in a non-vPC topology are in bold.

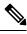

Note

In vPC topologies, the two peer switches must be upgraded individually. An upgrade on one peer switch does not automatically update the vPC peer switch.

### Procedure

**Step 1** The install all command issued on the vPC primary switch triggers the installation upgrade.

- **Step 2** The compatibility checks display the impact of the upgrade.
- **Step 3** The installation proceeds or not based on the upgrade impact.
- **Step 4** The configuration is locked on both vPC peer switches.
- **Step 5** The current state is saved.
- **Step 6** The system unloads and runs the new image.
- **Step 7** The stateful restart of the system software and application occurs.
- **Step 8** The installer resumes with the new image.
- **Step 9** The FEXs are upgraded sequentially.
- **Step 10** The installation is complete.

### What to do next

When the installation is complete, the vPC primary switch and the FEXs that are connected to the primary switch are upgraded. The single-homed FEXs and the dual-homed FEXs are now running the upgraded software.

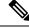

Note

The dual-homed FEXs are now connected to the primary and secondary switches that are running two different versions of the Cisco NX-OS software. The vPC primary switch is running the upgraded version and the vPC secondary switch is running the original software version.

# Upgrade Process for a vPC Topology on the Secondary Switch

The following list summarizes the upgrade process on a secondary switch in a vPC topology. Steps that differ from a switch upgrade in a non-vPC topology are in bold.

### Procedure

| Step 1            | The install all command issued on the vPC second switch triggers the installation upgrade.                                                 |  |  |
|-------------------|----------------------------------------------------------------------------------------------------|--|--|
| Step 2            | The compatibility checks display the impact of the upgrade.                                                                                |  |  |
| Step 3            | The installation proceeds or not based on the upgrade impact.                                                                              |  |  |
| Step 4            | The current state is saved.                                                                                                    |  |  |
| Step 5            | The system unloads and runs the new image.                                                                                                 |  |  |
| Step 6            | The stateful restart of the system software and application occurs.                                                                        |  |  |
| Step 7            | The installer resumes with the new image.                                                                                                  |  |  |
| Step 8            | The FEXs are upgraded sequentially. The upgrade completes on the single-homed FEXs and a sanity check is performed on the dual-homed FEXs. |  |  |
|                   | <b>Note</b> The dual-homed FEXs were upgraded by the primary switch.                                                                       |  |  |
| Step 9<br>Step 10 | <b>The configuration is unlocked on the primary and secondary switches.</b><br>The installation is complete.                               |  |  |

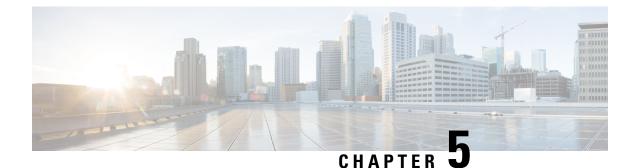

# **Minimizing the Impact of a Disruptive Upgrade**

A non-ISSU upgrade is a disruptive upgrade that results in the reload of the Cisco Nexus device and the Fabric Extenders. The reload is a cold reboot that brings down the control plane and the data plane. The reload causes disruptions to the connected servers and hosts. When a vPC is deployed in the access layer, it is possible to minimize the impact of a non-ISSU upgrade. When one of the vPC switches is being reset during the upgrade process, all the server traffic can flow through its vPC peer.

- Upgrading a Direct vPC or a Single-Homed FEX Access Layer, on page 51
- Upgrading a Dual-Homed FEX Access Layer, on page 53

## Upgrading a Direct vPC or a Single-Homed FEX Access Layer

The following figures show topologies in which the access layer includes a vPC configuration to hosts or downstream switches.

### Hosts Directly Connected to vPC Peers

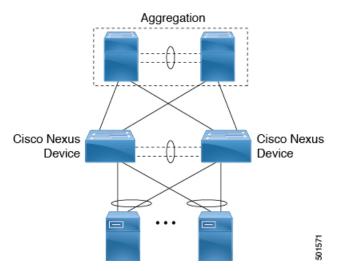

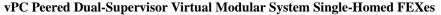

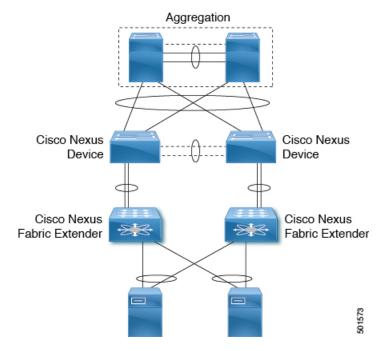

**Cisco Nexus Device Connected to Downstream Switches** 

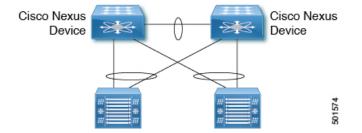

To upgrade the access layer without a disruption to hosts, follow these tasks:

- Upgrade the first vPC switch (vPC primary switch). During this upgrade, the switch is reloaded. When the switch is reloaded, the servers or the downstream switch detects a loss of connectivity to the first switch and starts forwarding traffic to the second (vPC secondary) switch.
- Verify that the upgrade of the switch has completed successfully. At the completion of the upgrade, the switch restores vPC peering, connected Nexus 2000 FEXes, and all the links.
- Upgrade the second switch. Repeating the same process on the second switch causes the second switch to reload during the upgrade process. During this reload, the first (upgraded) switch forwards all the traffic to/from servers.
- Verify that the upgrade of the second switch has completed successfully.

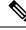

Note

Flows that are forwarded to a switch during an upgrade on the switch will failover to the second switch. Also, flows are redistributed when vPC peers are active. The traffic disruption is limited to the time required for the server or host to detect the link-down and link-up events and to redistribute the flows.

## Upgrading a Dual-Homed FEX Access Layer

A disruptive upgrade causes a switch and connected Fabric Extenders (FEX) to reload. The time required for a FEX to reload is less than the time required for a switch to reload. When hosts are connected to a dual-homed FEX, it is possible to keep the traffic disruption of the hosts to the same time as required by the FEX to download the image and reload (depending on the hardware platform it can be anywhere between 10 to 20 minutes), instead of the time required for an upgrade of the entire access layer.

The following figure shows a dual-homed FEX topology in which the access layer includes a vPC configuration to hosts or downstream switches.

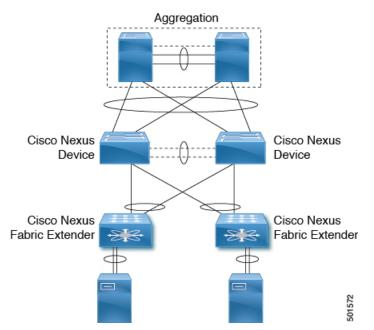

### vPC-Peered Dual-Supervisor Virtual Modular System Dual-Homed FEXes

The following dual-homed FEX procedure is supported only for an upgrade and not for a downgrade.

### Procedure

- **Step 1** Upgrade the vPC primary switch with the new image. During the upgrade process, the switch is reloaded. When the switch is reloaded, only singled-homed FEXes connected to the switch are reloaded and dual-homed FEXes are not reloaded. Servers connected to the dual-homed FEXes retain network connectivity through the vPC secondary switch.
- **Step 2** Verify that the upgrade of the vPC primary switch is completed successfully. At the completion of the upgrade, the vPC primary switch restores vPC peering. However, dual-homed FEXes are connected only to the secondary vPC switch.
  - Note
     The FEX remains online on the vPC secondary switch while the vPC primary switch is reloaded.
    - On the vPC primary switch after the upgrade, the FEXes connected to the switch are in active-active mismatch state.

- **Step 3** On the vPC secondary switch, shut the NIF (FEX uplink). The FEX downloads the new image from the vPC primary switch and it comes online on the newly upgraded switch. The servers connected to the dual-homed FEXes lose connectivity. Bring up the NIF (FEX uplink) on the vPC secondary.
  - **Note** Only the vPC primary switch displays that the FEX is online because the vPC secondary switch does not have the new image. The secondary switch displays the FEX in an active-active version mismatch state.
- **Step 4** Upgrade the vPC secondary switch with the new image. During the upgrade process, the switch is reloaded. When the switch is reloaded, only singled-homed FEXes connected to the switch are reloaded and dual-homed FEXes are not reloaded.
- **Step 5** Verify that the upgrade of the vPC secondary switch is completed successfully. At the completion of the upgrade, the vPC secondary switch restores vPC peering. Dual-homed FEXes connect to both the peer switches and start forwarding traffic.